# **An Introduction to Galaxy**

Daniel Blankenberg **The Galaxy Team** http://UseGalaxy.org

## **Overview**

### What is Galaxy?

### **What** you can do in Galaxy

- ✦ analysis interface, tools and datasources
- ✦ data libraries
- ✦ workflows
- ✦ visualization
- ✦ sharing
- ✦ Pages

## Galaxy 101 Exercise

## **The Vision**

**Galaxy is an open, Web-based platform for accessible, reproducible, and transparent computational biomedical research**

## **What is Galaxy?**

### **GUI for genomics**

for complete analyses: analyze, visualize, share, publish

**A free (for everyone) web service** integrating a wealth of tools, compute resources, terabytes of reference data and permanent storage

**Open source software** that makes integrating your own tools and data and customizing for your own site simple

## **Overview**

What is Galaxy?

## **What** you can do in Galaxy

- ✦ analysis interface, tools and datasources
- ✦ data libraries
- ✦ workflows
- ✦ visualization
- ✦ sharing
- ✦ Pages

## Galaxy 101 Exercise

# **Galaxy Analysis Workspace**

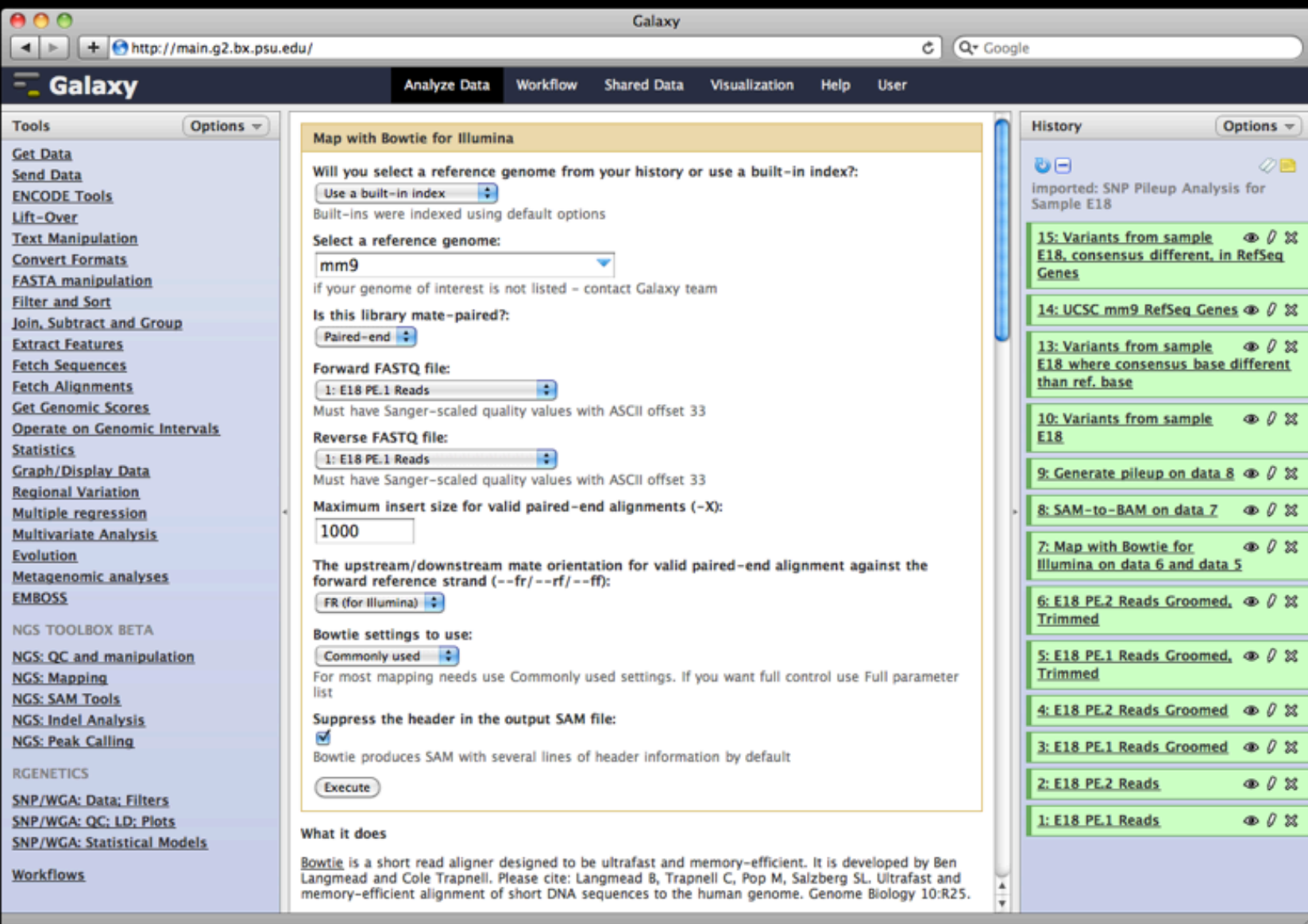

- . Filter data on any column using simple expressions
- Sort data in ascending or descending order
- Select lines that match an expression

### **GFF FILES**

- **Extract features from GFF file**  $\blacksquare$
- Filter GFF file by attribute using  $\blacksquare$ simple expressions
- Filter GFF file by feature count  $\blacksquare$ using simple expressions

**Extract Features Fetch Sequences Fetch Alignments Get Genomic Scores Operate on Genomic Intervals Statistics Graph/Display Data Regional Variation Multiple regression Multivariate Analysis Evolution** Metagenomic analyses **EMBOSS** 

U

#### **NGS TOOLBOX BETA**

**NGS: QC and manipulation NGS: Mapping NGS: SAM Tools NGS: Indel Analysis NGS: Peak Calling** 

#### **RGENETICS**

**SNP/WGA: Data; Filters** SNP/WGA: QC; LD; Plots **SNP/WGA: Statistical Models** 

**Workflows** 

# ky Analysis Workspace

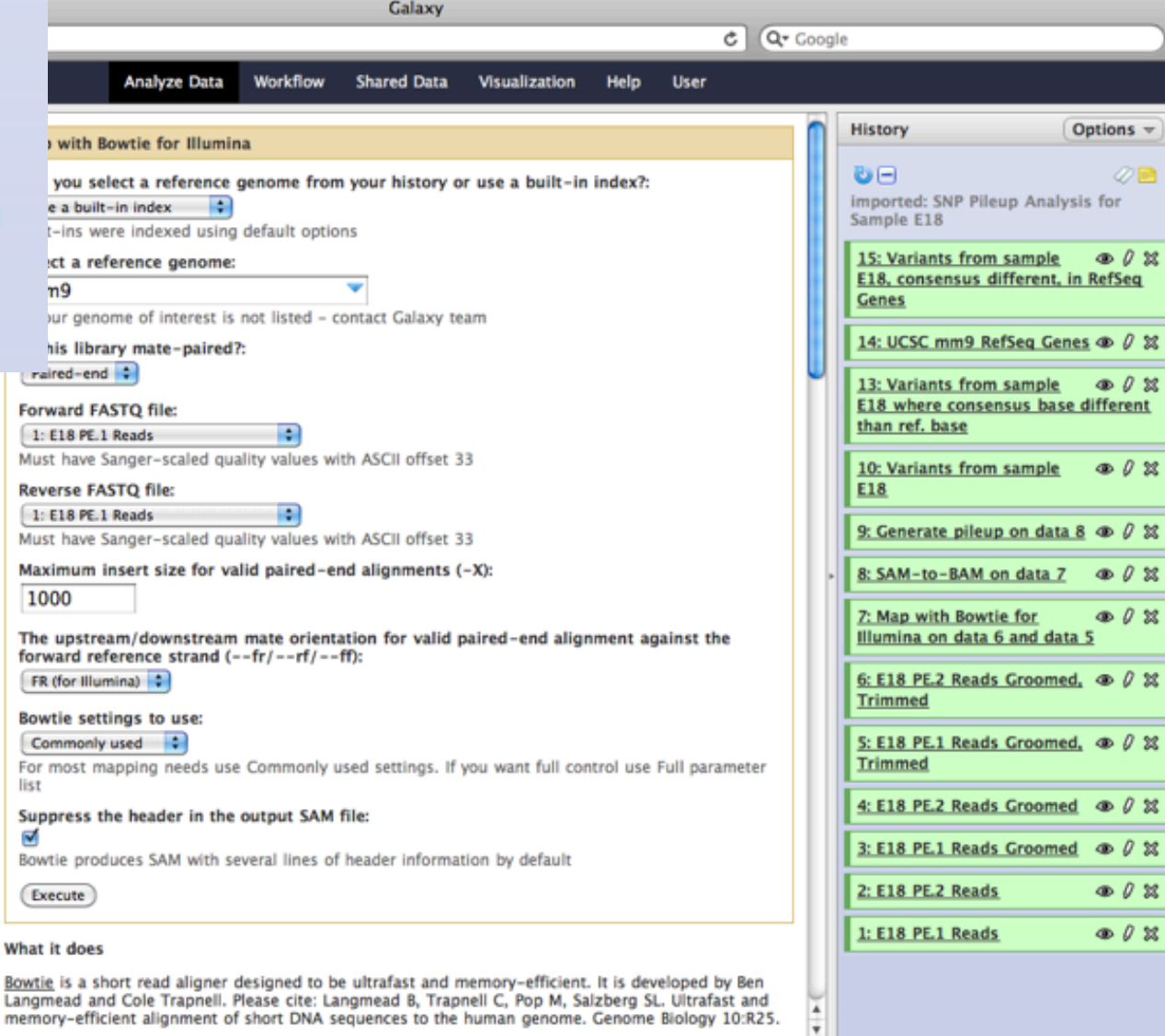

 $\blacksquare$ 

- Filter data on any column using simple expressions
- Sort data in ascending or descending order
- Select lines that match an **Operate on Genomic Intervals** 
	- Intersect the intervals of two  $\blacksquare$ queries
	- E Subtract the intervals of two queries Fi
	- s Merge the overlapping intervals of a guery Fi
		- Concatenate two queries into one query
		- Base Coverage of all intervals ٠
		- Coverage of a set of intervals  $\blacksquare$ on second set of intervals
		- Complement intervals of a  $\blacksquare$ auerv
		- Cluster the intervals of a query ٠
		- Join the intervals of two queries ٠ side-by-side
		- Get flanks returns flanking region/s for every gene
		- Fetch closest feature for every  $\blacksquare$ interval
		- Profile Annotations for a set of ٠ genomic intervals

# **ky Analysis Workspace**

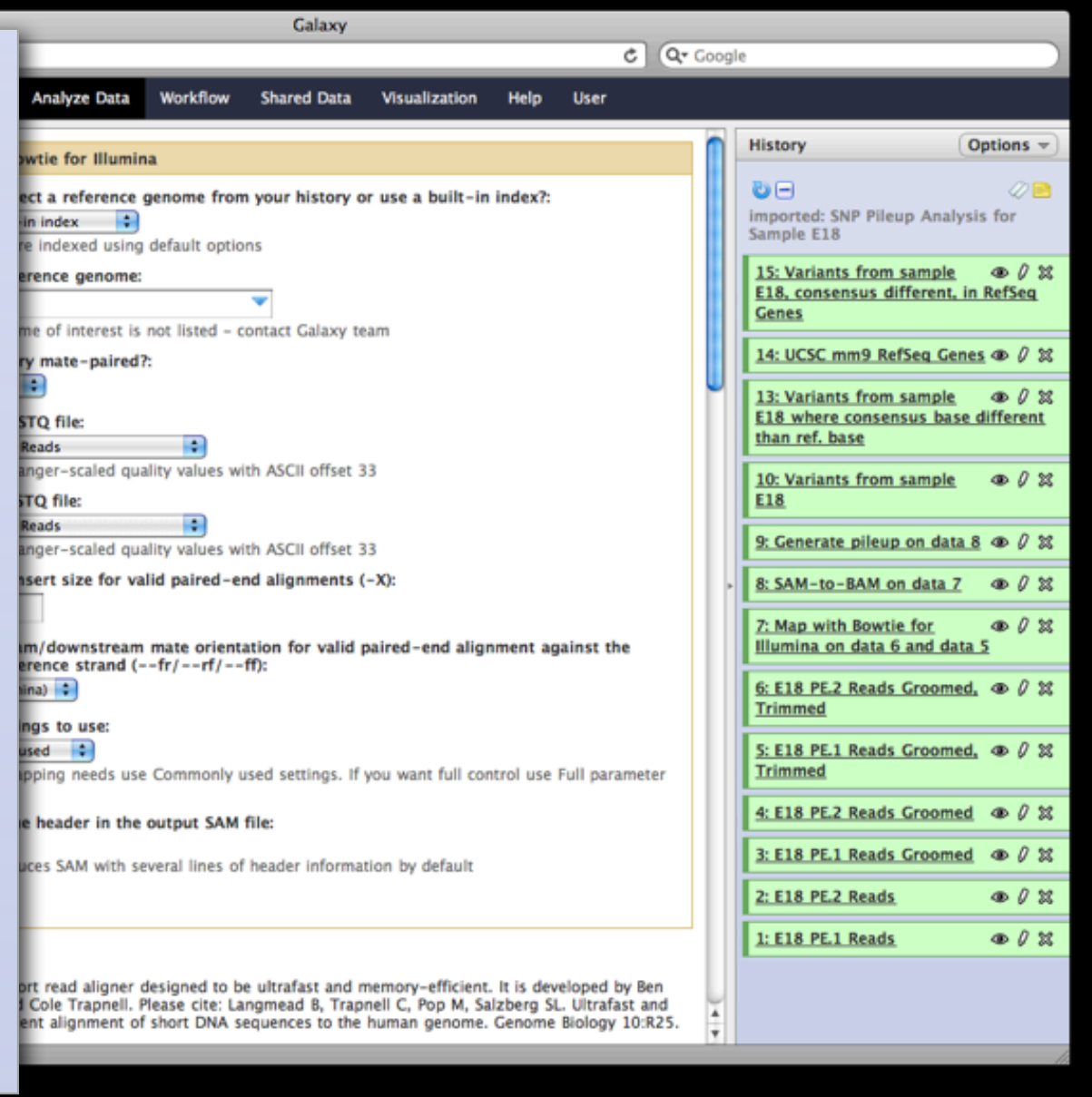

 $\blacksquare$ 

u

٠

п

 $\blacksquare$ 

 $\blacksquare$ 

- Filter data on any column using simple expressions
- Sort data in ascending or descending order
- Select lines that match an **Operate on Genomic Intervals** 
	- Intersect the intervals of two  $\blacksquare$ queries
	- E Subtract the intervals of two queries Fi
	- s Merge the overlapping intervals of a guery <u>Fi</u>
		- **NGS: SAM Tools**
		- Filter SAM on bitwise flag values
		- Convert SAM to interval п
			- SAM-to-BAM converts SAM format to BAM format
			- BAM-to-SAM converts BAM format to SAM format
		- Merge BAM Files merges BAM п files together
		- Generate pileup from BAM п dataset
		- ٠ • Filter pileup on coverage and **SNPs**
		- Pileup-to-Interval condenses п ٠ pileup format into ranges of bases

# **xy Analysis Workspace**

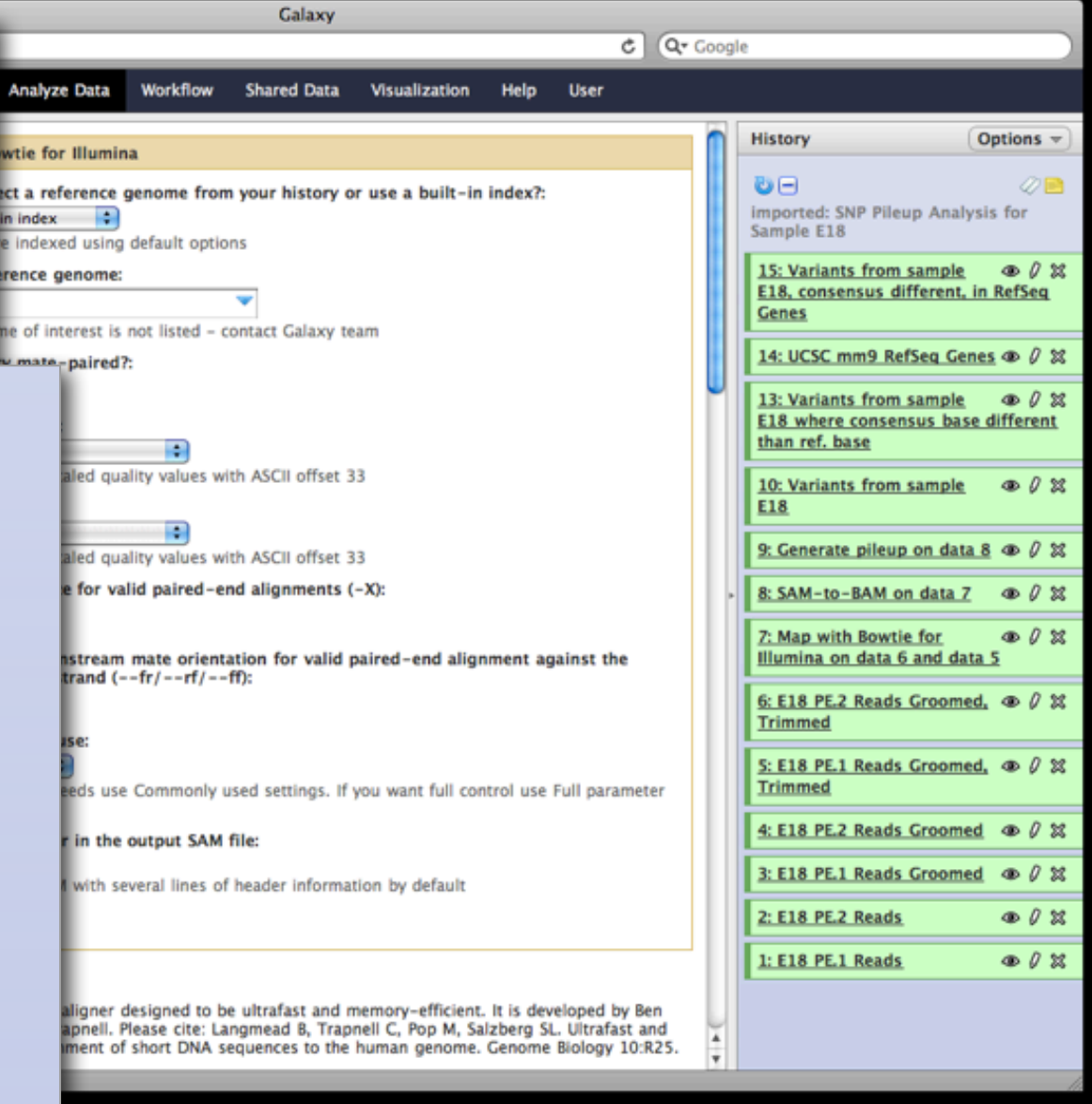

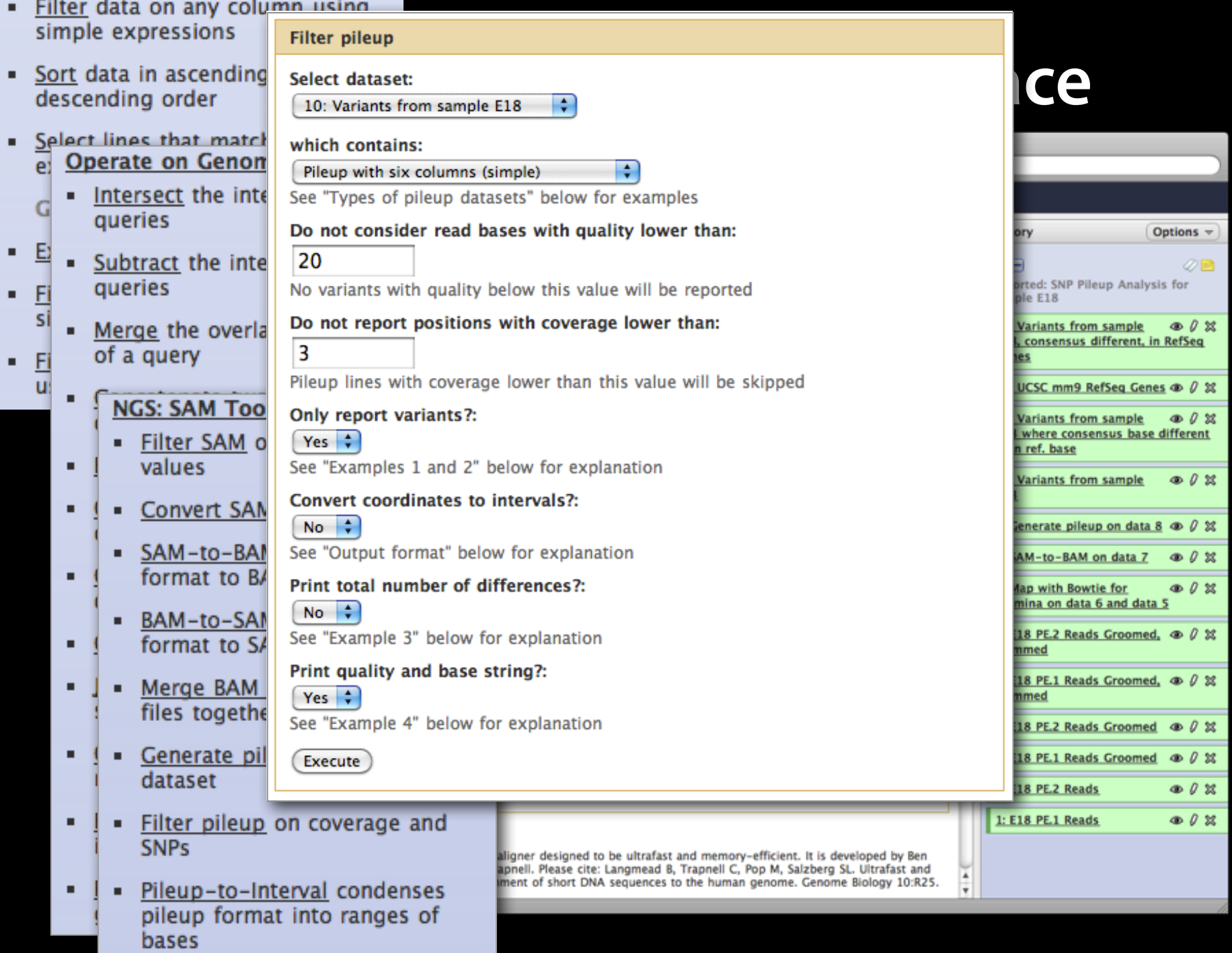

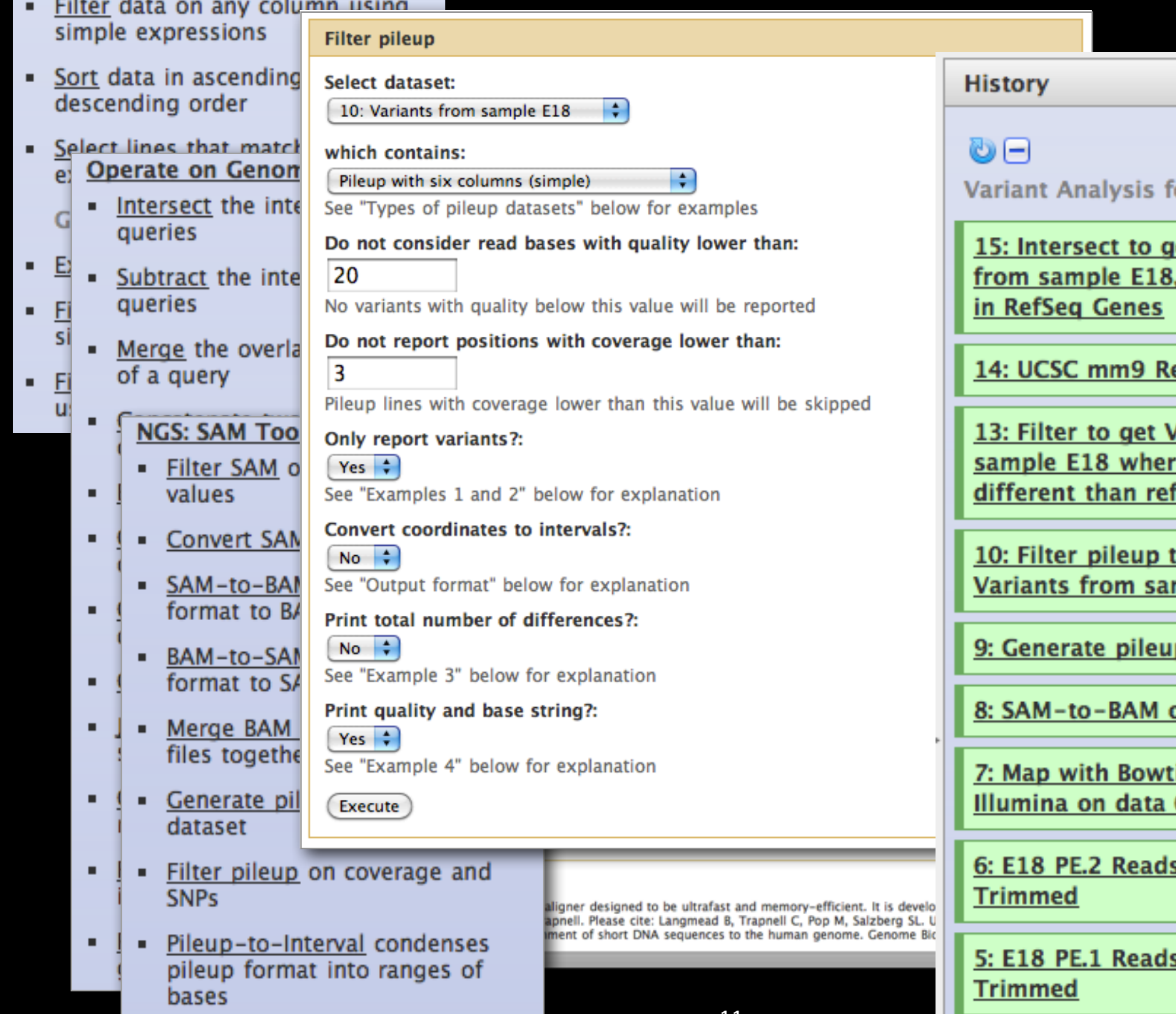

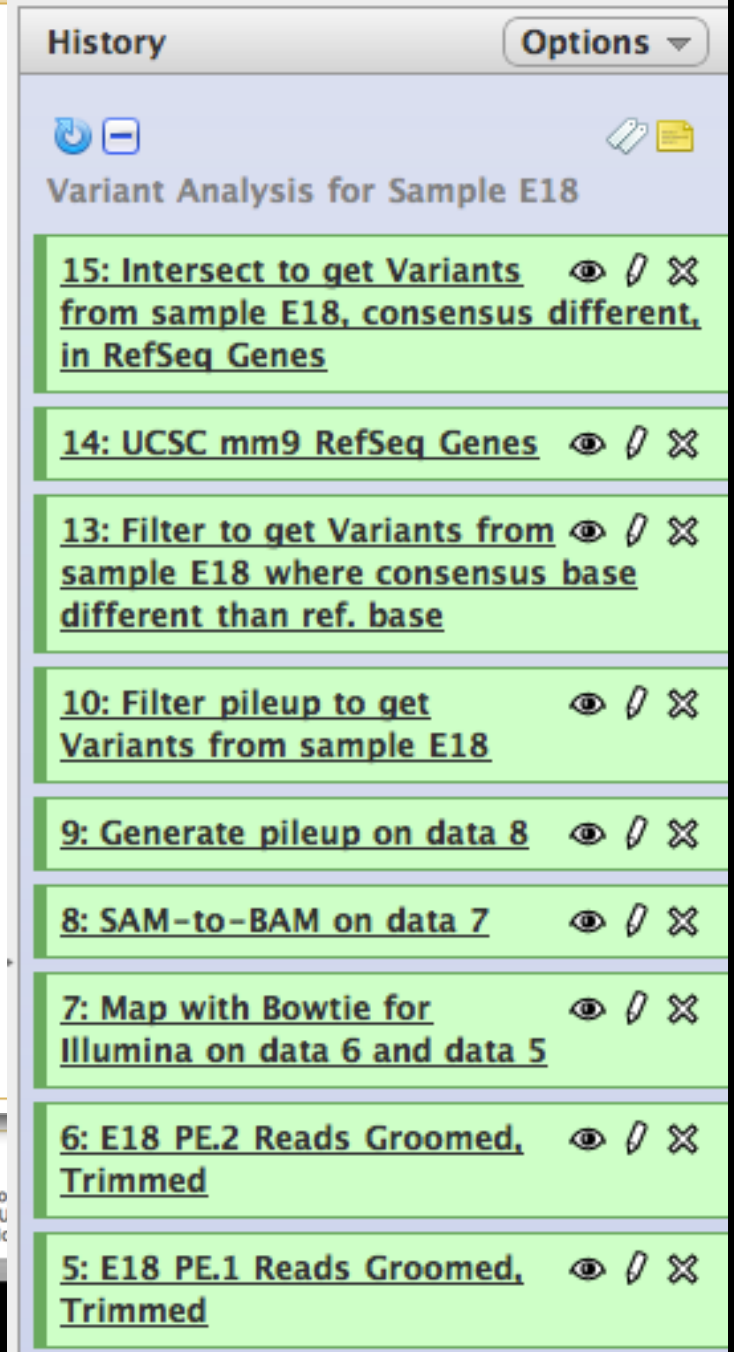

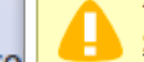

This dataset is large and only the first megabyte is shown below. Show all I Save

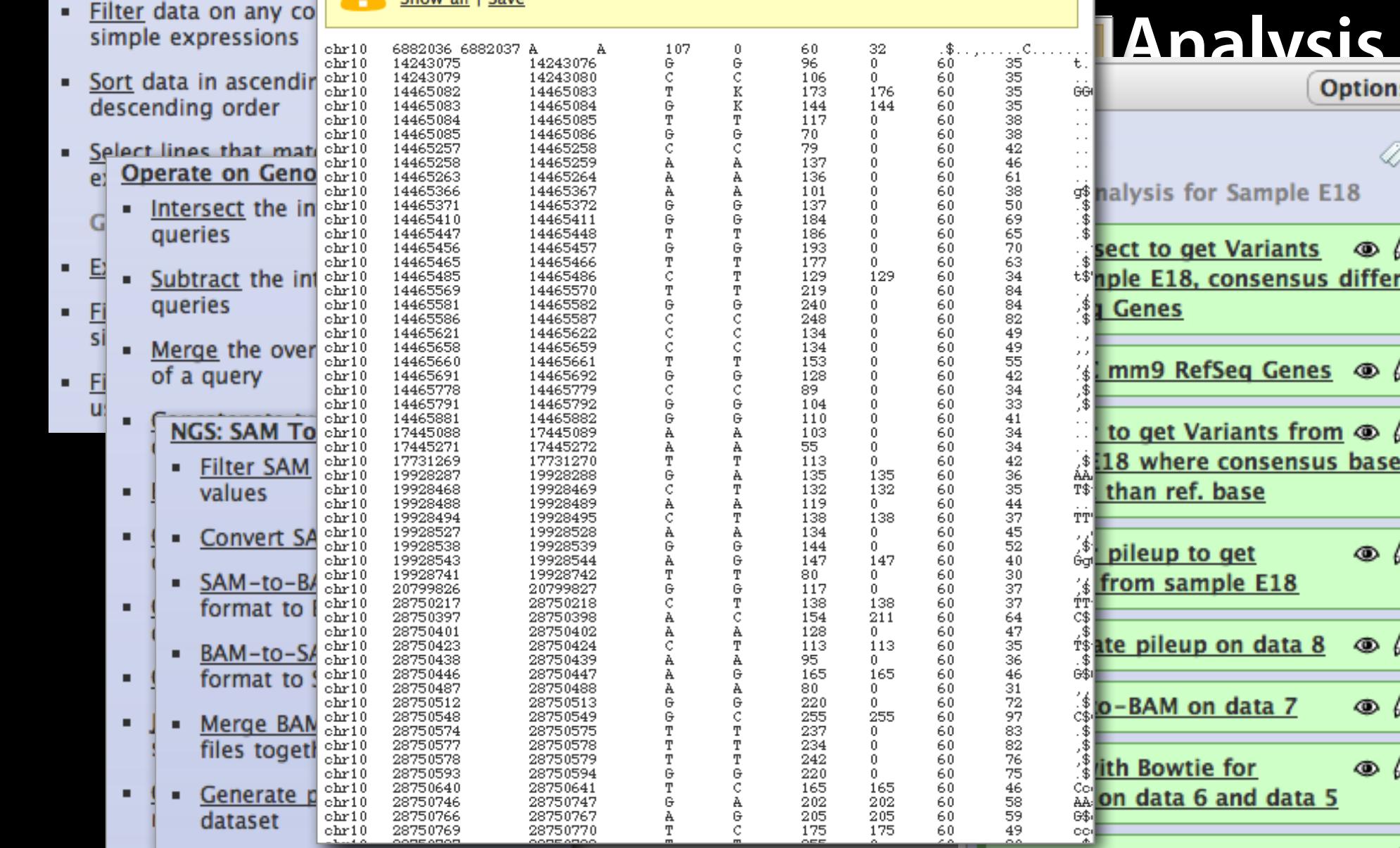

- Filter pileup on coverage and ٠ п. **SNPs**
- Pileup-to-Interval condenses ٠ pileup format into ranges of bases

aligner designed to be ultrafast and memory-efficient. It is develo appell. Please cite: Langmead B, Trapnell C, Pop M, Salzberg SL. U<br>iment of short DNA sequences to the human genome. Genome Bic

**Trimmed** 

の目 ample E18 ariants  $\circledcirc$   $\theta$   $\otimes$ sensus different, g Genes © 0 % ints from  $\circledcirc$   $\theta$   $\infty$ nsensus base se  $O & 23$ <u>it</u> E18 data 8  $\circ$  0  $\%$  $\circ$  0  $\%$ ata 7  $\circ$  0  $\%$ d data 5 6: E18 PE.2 Reads Groomed,  $\circ$  0  $\%$ **Trimmed** 5: E18 PE.1 Reads Groomed,  $\circ$  0  $\%$ 

# **User Metadata**

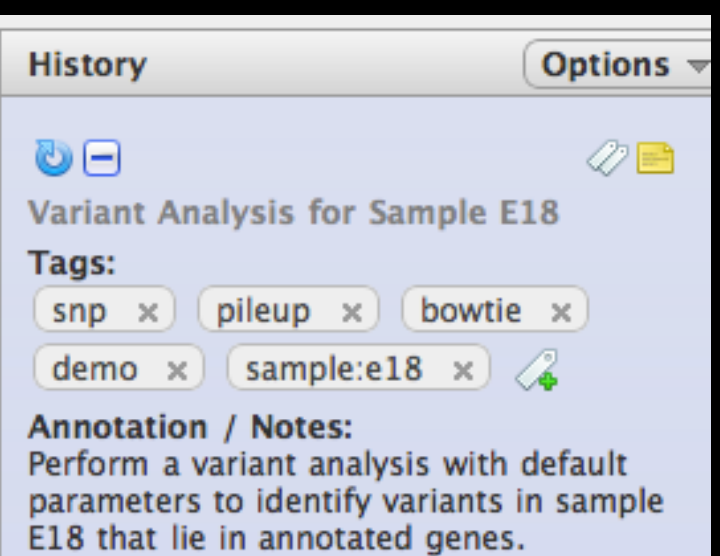

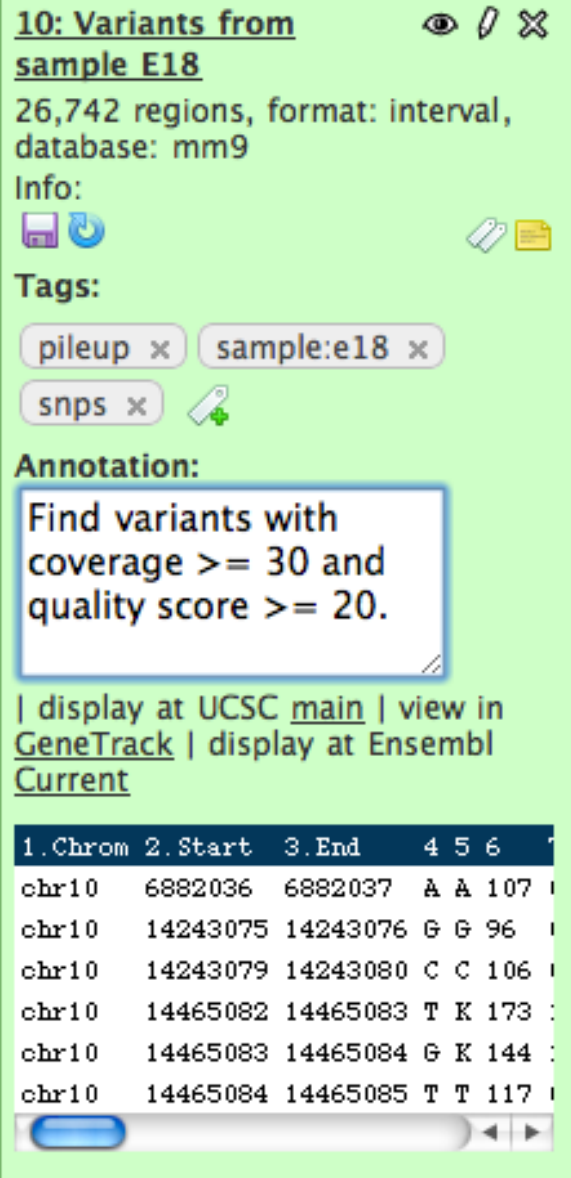

## **Datasources**

### Upload file from your computer

✦ FTP support for large datasets

UCSC table browser

BioMart

interMine / modMine

EuPathDB server

EncodeDB at NHGRI

EpiGRAPH server

## **Tool Suites**

Text Manipulation Format Converters Filtering and Sorting Join, Subtract, Group Sequence Tools Multi-species Alignment Tools Genomic Interval Operations Summary Statistics Graphing / Plotting

Regional Variation **EMBOSS** Evolution / Phylogeny RNA-seq ChIP-seq **GATK** Picard **RGenetics** ...and more

### **NGS: QC and manipulation**

**ILLUMINA DATA** 

- FASTO Groomer convert between various FASTQ quality formats
- FASTQ splitter on joined paired end reads
- FASTQ joiner on paired end reads
- FASTQ Summary Statistics by column

**ROCHE-454 DATA** 

- . Build base quality distribution
- Select high quality segments
- Combine FASTA and QUAL into **FASTO**

**AB-SOLID DATA** 

- Convert SOLID output to fastq
- Compute quality statistics for SOLID data
- Draw quality score boxplot for SOLID data

**GENERIC FASTO MANIPULATION** 

- Filter FASTQ reads by quality score and length
- FASTQ Trimmer by column
- FASTQ Quality Trimmer by sliding window

### Evolution

**Metagenomic analyses Human Genome Variation EMBOSS** 

**NGS TOOLBOX BETA** 

### **NGS: QC and manipulation NGS: Mapping**

**ILLUMINA** 

- . Map with Bowtie for Illumina
- . Map with BWA for Illumina **ROCHE-454**
- Lastz map short reads against reference sequence
- Megablast compare short reads against htgs, nt, and wgs databases
- Parse blast XML output

**AB-SOLID** 

- Map with Bowtie for SOLID

**NGS: SAM Tools NGS: Indel Analysis** 

**NGS: Peak Calling NGS: RNA Analysis** 

**RGENETICS** 

SNP/WGA: Data; Filters SNP/WGA: QC; LD; Plots **SNP/WGA: Statistical Models** 

### **NGS TOOLBOX BETA**

**NGS: OC and manipulation NGS: Mapping** 

### **NGS: SAM Tools**

- . Filter SAM on bitwise flag values
- Convert SAM to interval
- SAM-to-BAM converts SAM format to BAM format
- BAM-to-SAM converts BAM format to SAM format
- Merge BAM Files merges BAM files together
- Generate pileup from BAM dataset
- . Filter pileup on coverage and **SNPs**
- Pileup-to-Interval condenses pileup format into ranges of bases
- flagstat provides simple stats on BAM files

**NGS: Indel Analysis** 

**NGS: Peak Calling NGS: RNA Analysis** 

### **RGENETICS**

SNP/WGA: Data; Filters SNP/WGA: QC; LD; Plots **SNP/WGA: Statistical Models** 

### **NGS: SAM Tools**

### **NGS: Indel Analysis**

- Filter Indels for SAM
- **Extract indels from SAM**
- Indel Analysis

### **NGS: Peak Calling**

- MACS Model-based Analysis of ChIP-Sea
- GeneTrack indexer on a BED file
- Peak predictor on GeneTrack index

### **NGS: RNA Analysis**

RNA-SEO

- Tophat Find splice junctions using RNA-seq data
- Cufflinks transcript assembly and FPKM (RPKM) estimates for RNA-Seg data
- Cuffcompare compare assembled transcripts to a reference annotation and track Cufflinks transcripts across multiple experiments
- Cuffdiff find significant changes in transcript expression, splicing, and promoter use

**FILTERING** 

- Filter Combined Transcripts using tracking file

Dozens of tools for different HTS applications packaged with Galaxy

### **VCF Tools**

- Intersect Generate the intersection of two VCF files
- Annotate a VCF file (dbSNP, hapmap)
- Filter a VCF file
- Extract reads from a specified region

### **NGS: Picard (beta)**

- QC/METRICS FOR SAM/BAM
- **BAM Index Statistics**
- Sam/bam Alignment Summary **Metrics**
- Sam/bam GC Bias Metrics
- **Estimate Library Complexity**
- Insertion size metrics for PAIRED data
- Sam/bam Hybrid Selection Metrics For (eg exome) targeted data
	- **BAM/SAM CLEANING**
- Add or Replace Groups
- Reorder SAM
- Replace Sam Header
- Paired Read Mate Fixer for paired data
- Mark Duplicate reads

### FASTQC: FASTQ/SAM/BAM

Eastgc: Fastgc QC using FastQC from Babraham

#### **NGS: GATK Tools** Alpha **REALIGNMENT**

- Realigner Target Creator for use in local realignment
- Indel Realigner perform local realignment
	- **BASE RECALIBRATION**
- Count Covariates on BAM files
- · Table Recalibration on BAM files
- Analyze Covariates perform local realignment
	- **GENOTYPING**
- Unified Genotyper SNP and indel caller

## **Overview**

What is Galaxy?

## **What** you can do in Galaxy

- ✦ analysis interface, tools and datasources
- ✦ data libraries
- ✦ workflows
- ✦ visualization
- ✦ sharing
- ✦ Pages

## Galaxy 101 Exercise

### Data Library "Bushman"

These are the data underlying the analyses reported in the paper "Complete Khoisan and Bantu genomes from southern Africa" by S. C. Schuster et al., published in the<br>journal Nature, February 18, 2010. Each data set can be

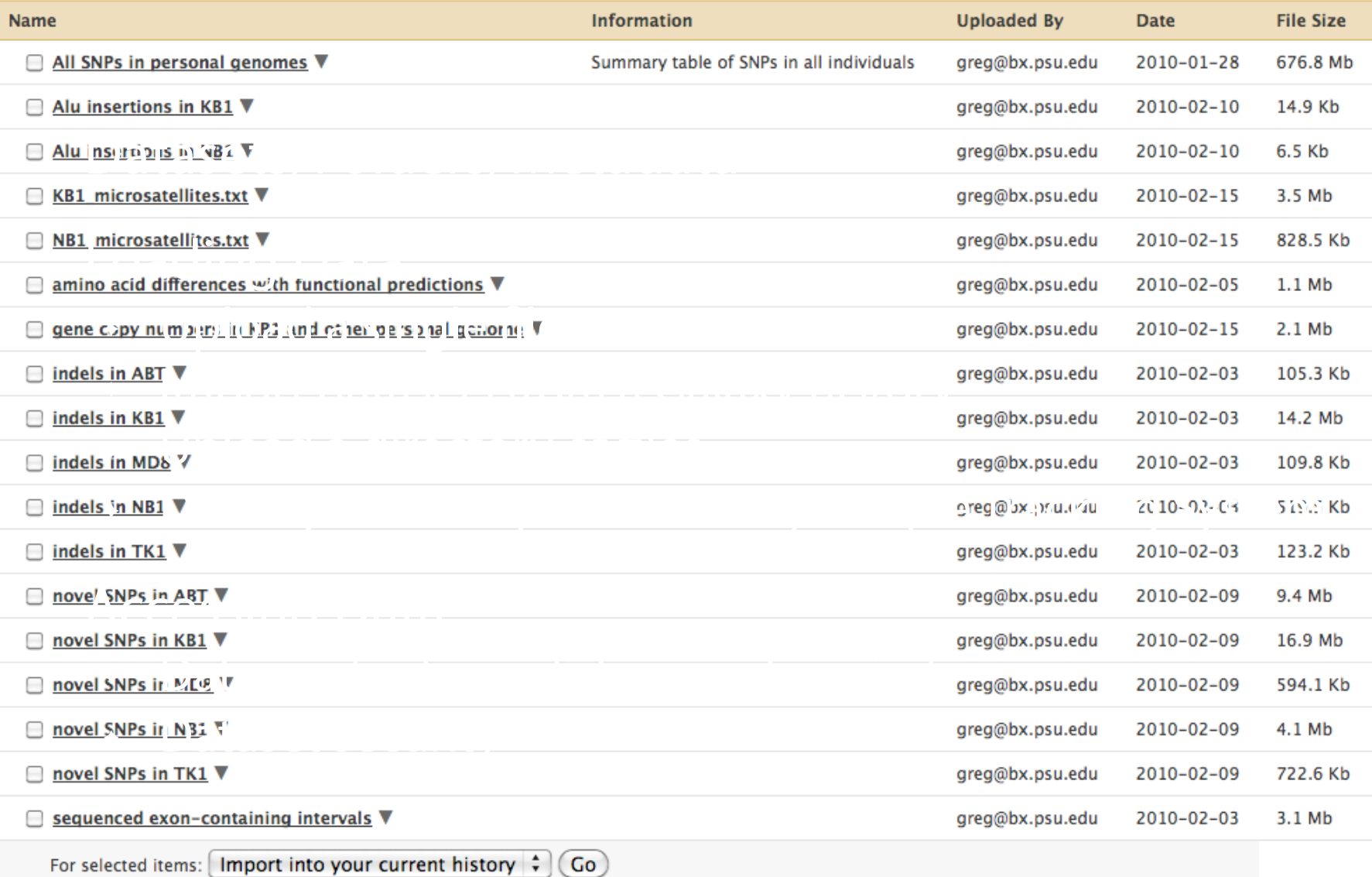

## http://usegalaxy.org/bushman

## **Managing Libraries**

Loading Data

- ✦ Upload a single file
- ✦ Import datasets from a Galaxy history
- ✦ Upload a directory of files
- ✦ Directly from Sequencer using Sample Tracking System

### Accessing Data

- ✦ Data contents on disk are not copied
- ✦ Dataset security: public, Role-based access control (RBAC)

### Annotating Library Data: Library Templates

- ✦ Build user fillable forms
- ✦ Associate at Library, Folder or Dataset level

## **Overview**

What is Galaxy?

## **What** you can do in Galaxy

- ✦ analysis interface, tools and datasources
- ✦ data libraries
- ✦ workflows
- ✦ visualization
- ✦ sharing
- ✦ Pages

## Galaxy 101 Exercise

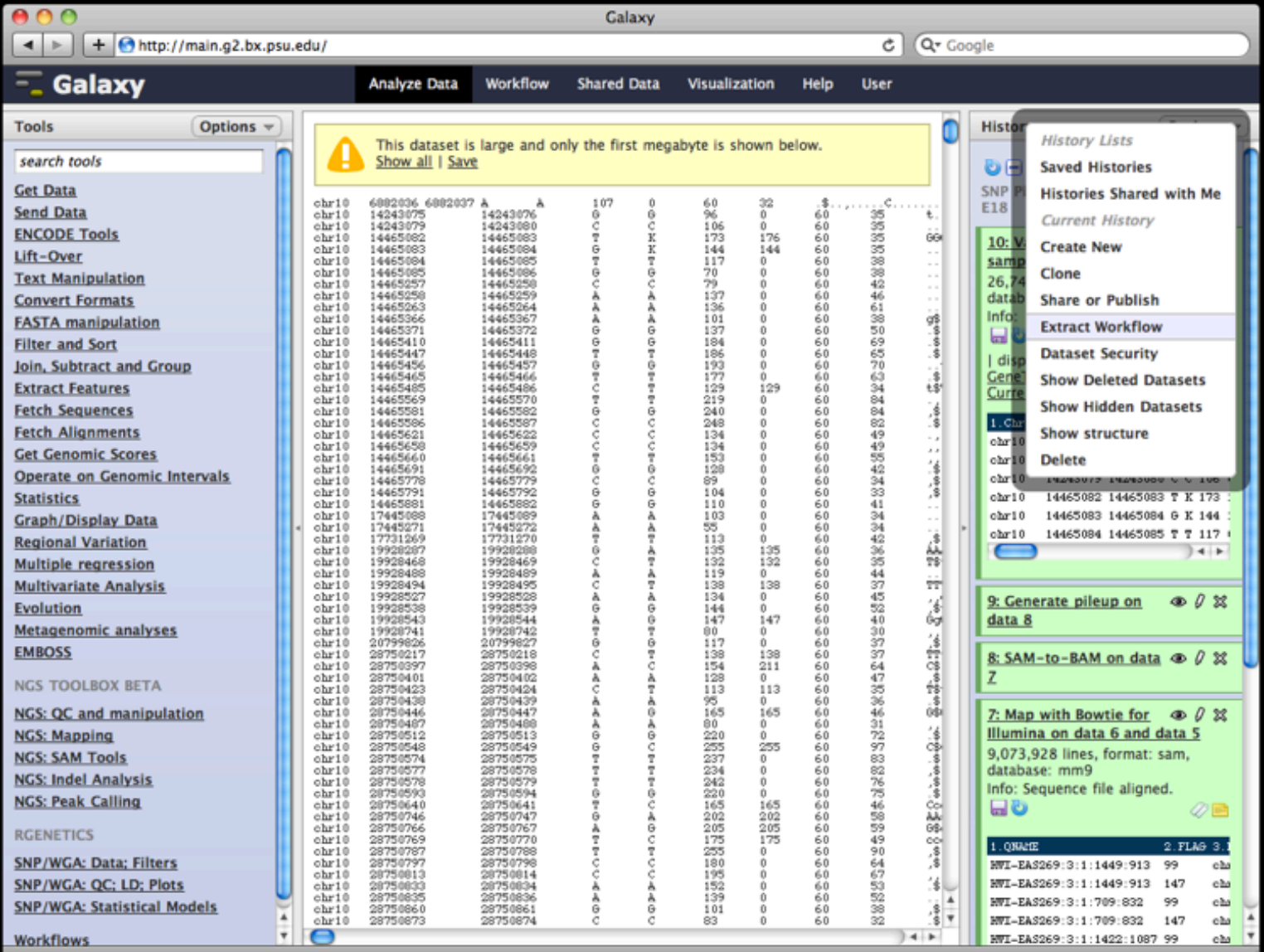

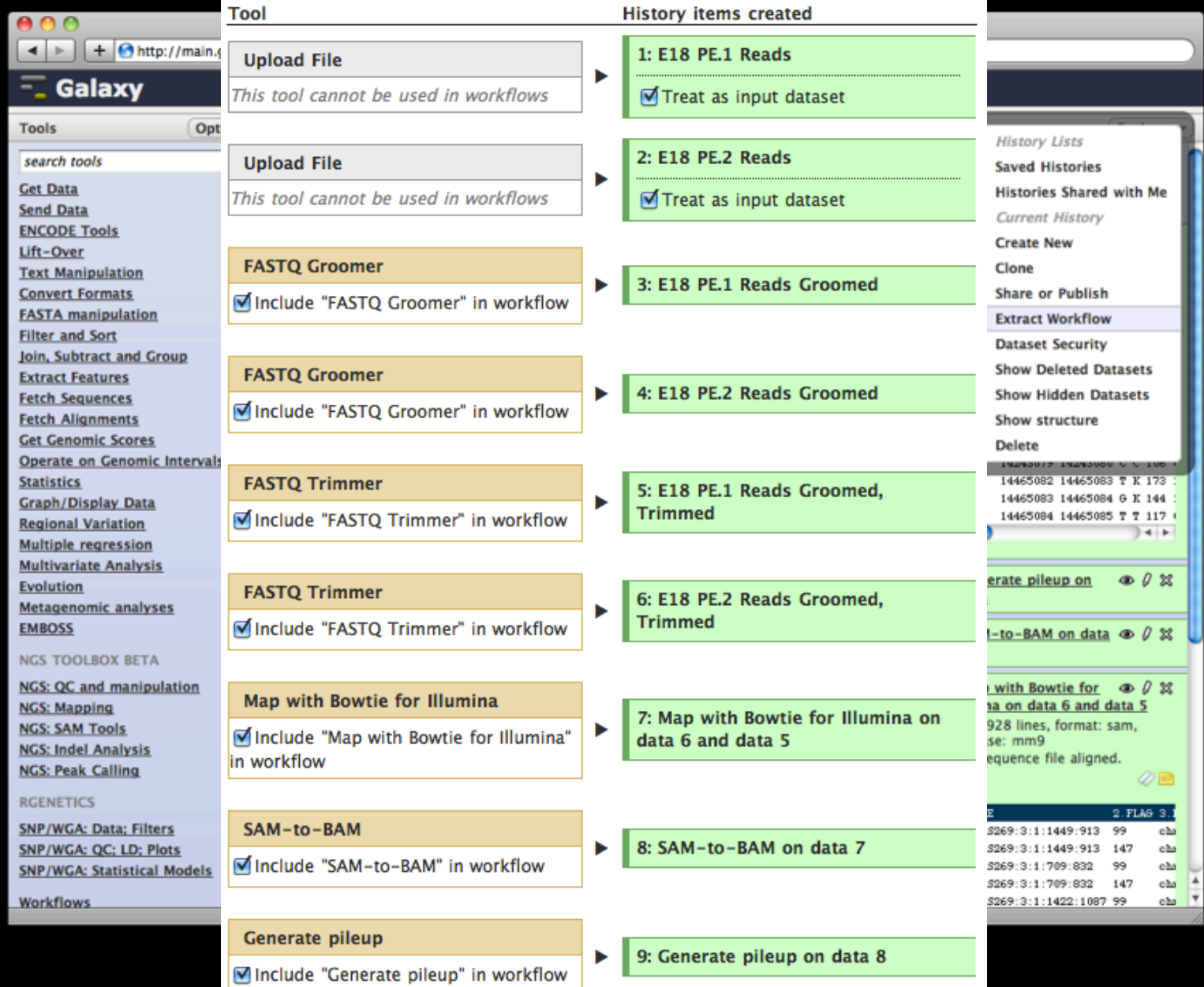

23

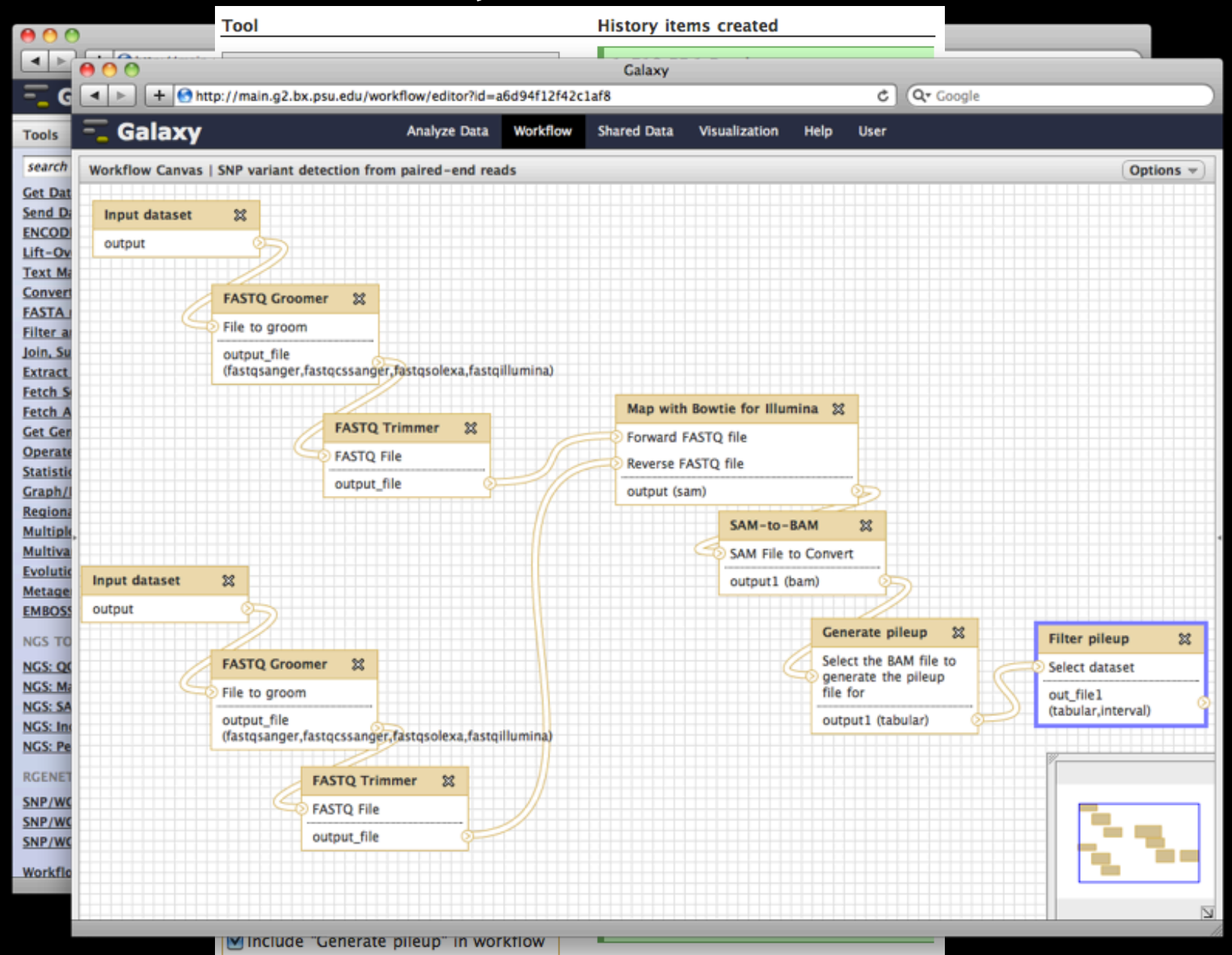

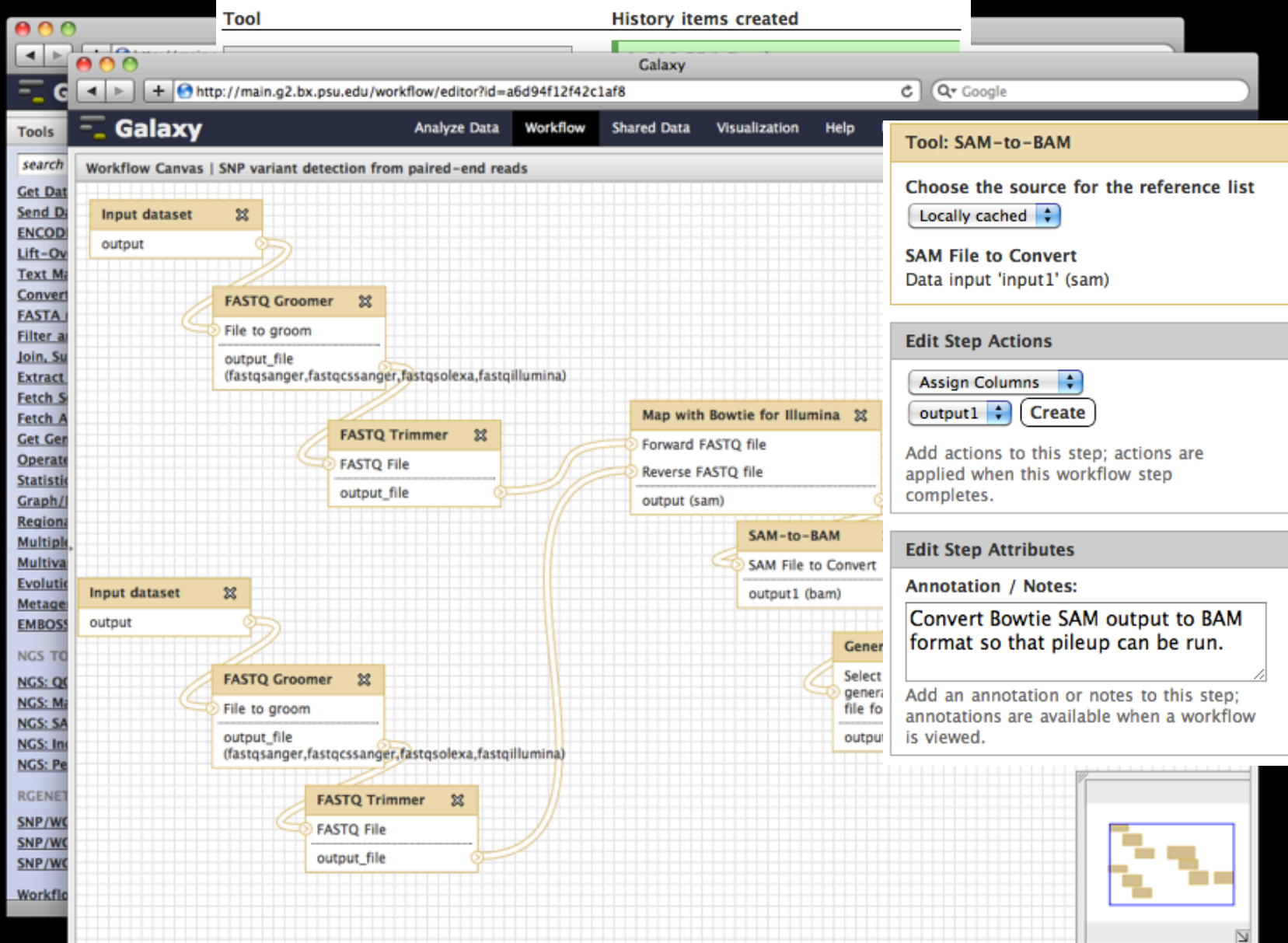

25

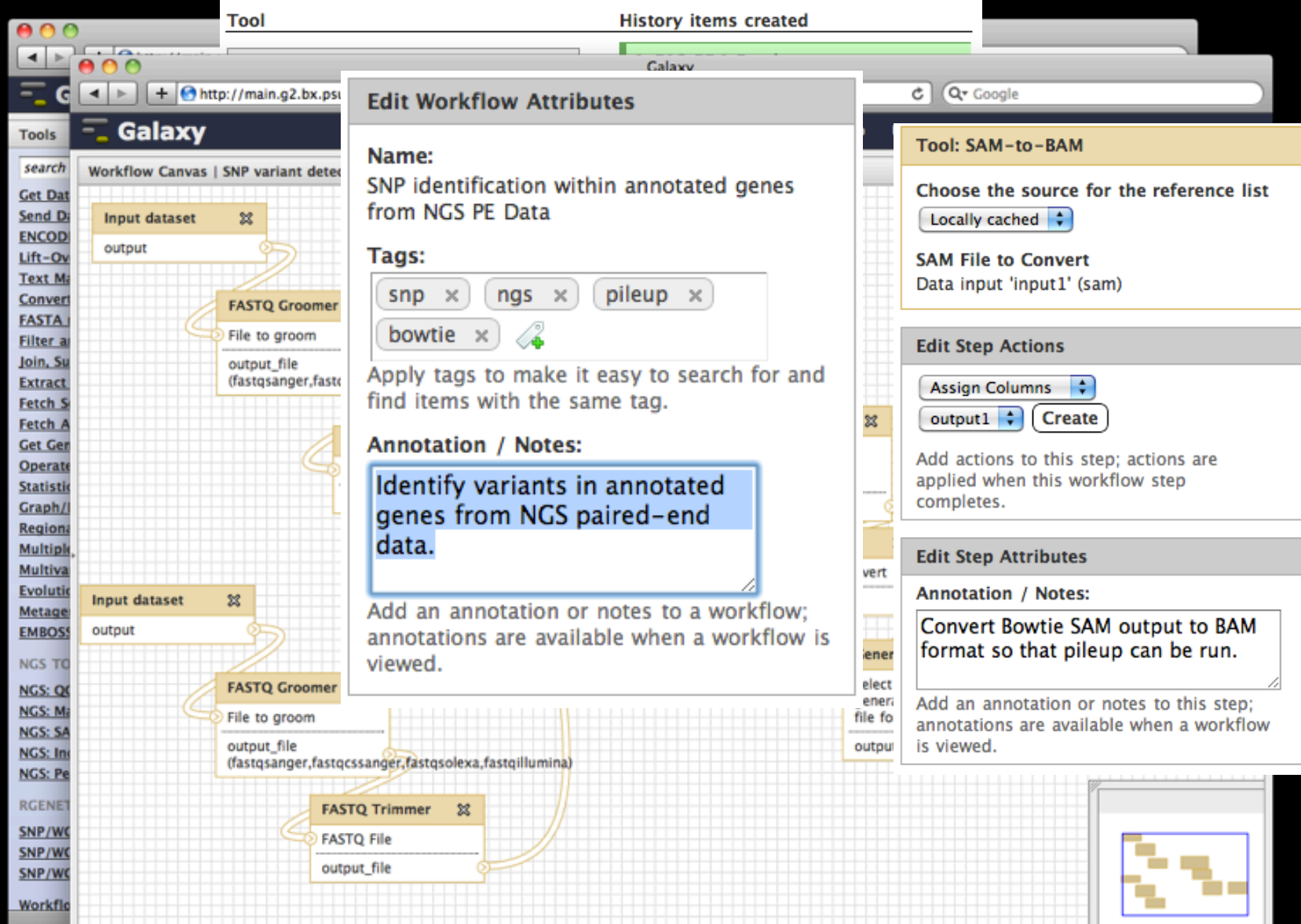

26

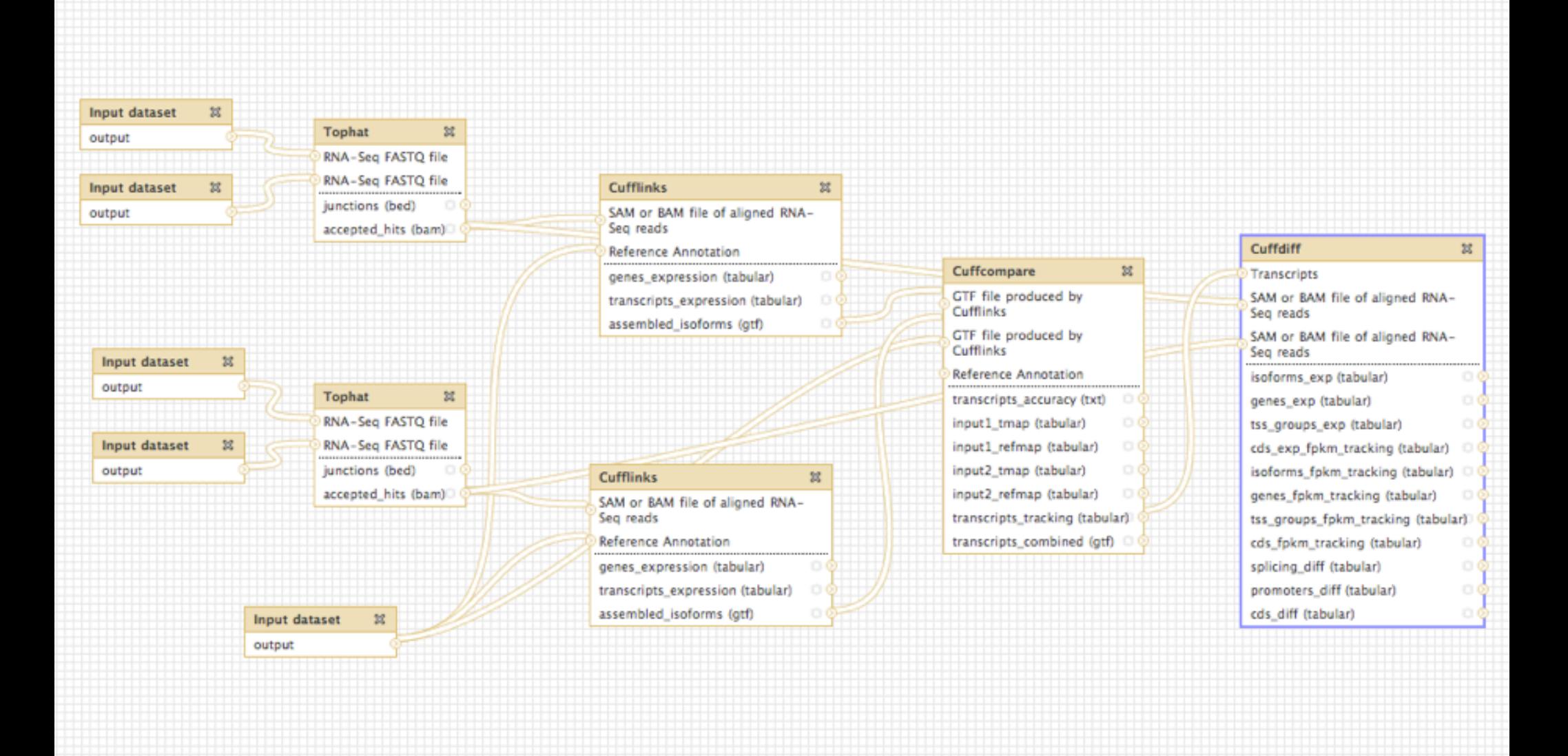

**Example**: Workflow for differential expression analysis of RNA-seq using Tophat/ Cufflinks tools

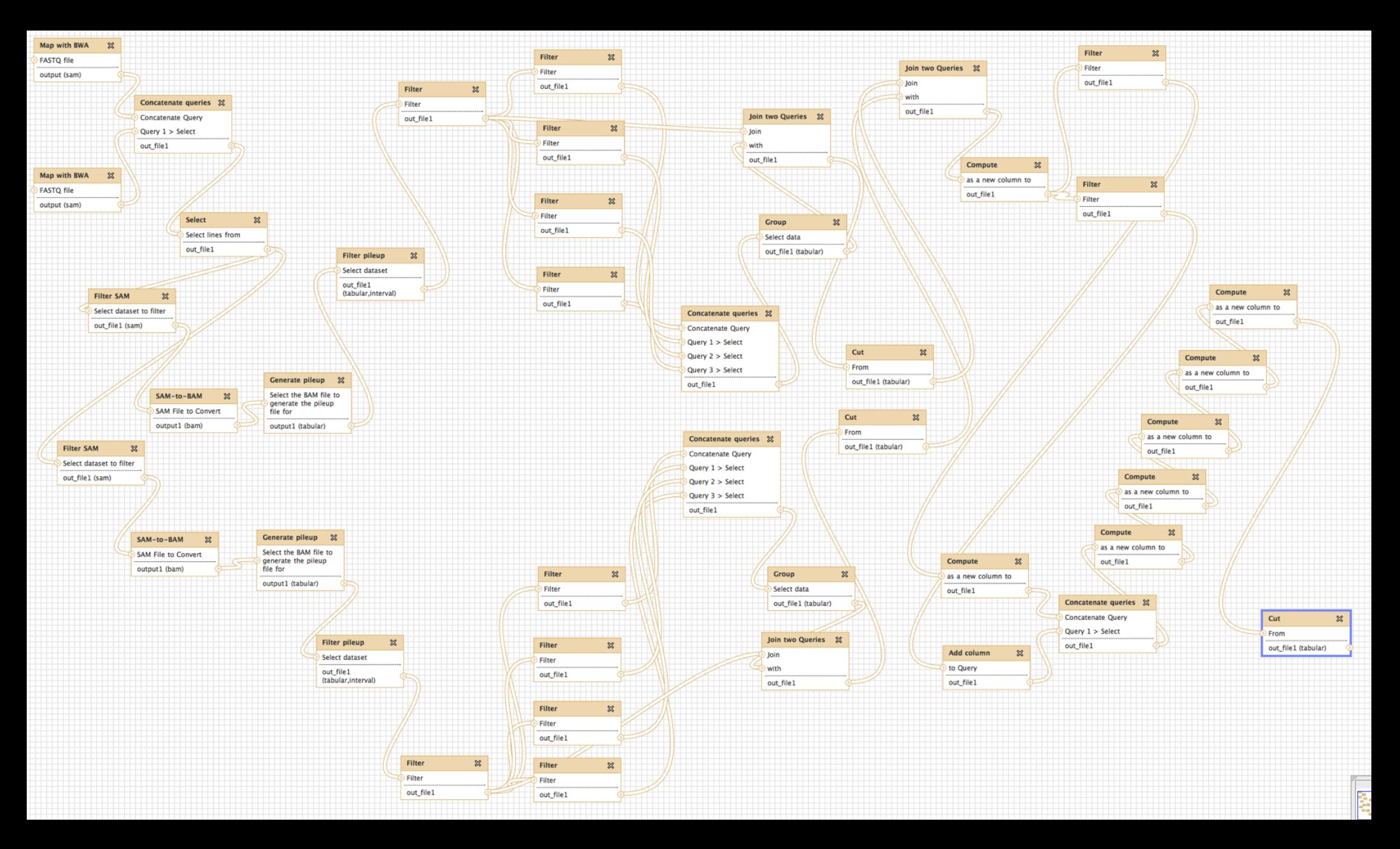

**Example**: Diagnosing low-frequency heterosplasmic sites in two tissues from the same individual

## **Overview**

What is Galaxy?

## **What** you can do in Galaxy

- ✦ analysis interface, tools and datasources
- ✦ data libraries
- ✦ workflows
- ✦ visualization
- ✦ sharing
- ✦ Pages

Galaxy 101 Exercise

## **Visualize**

### Send data results to external genome browsers

Trackster: Galaxy's genome browser

## **External Genome Browsers**

**UCSC** 

Ensembl

GBrowse

**IGV** 

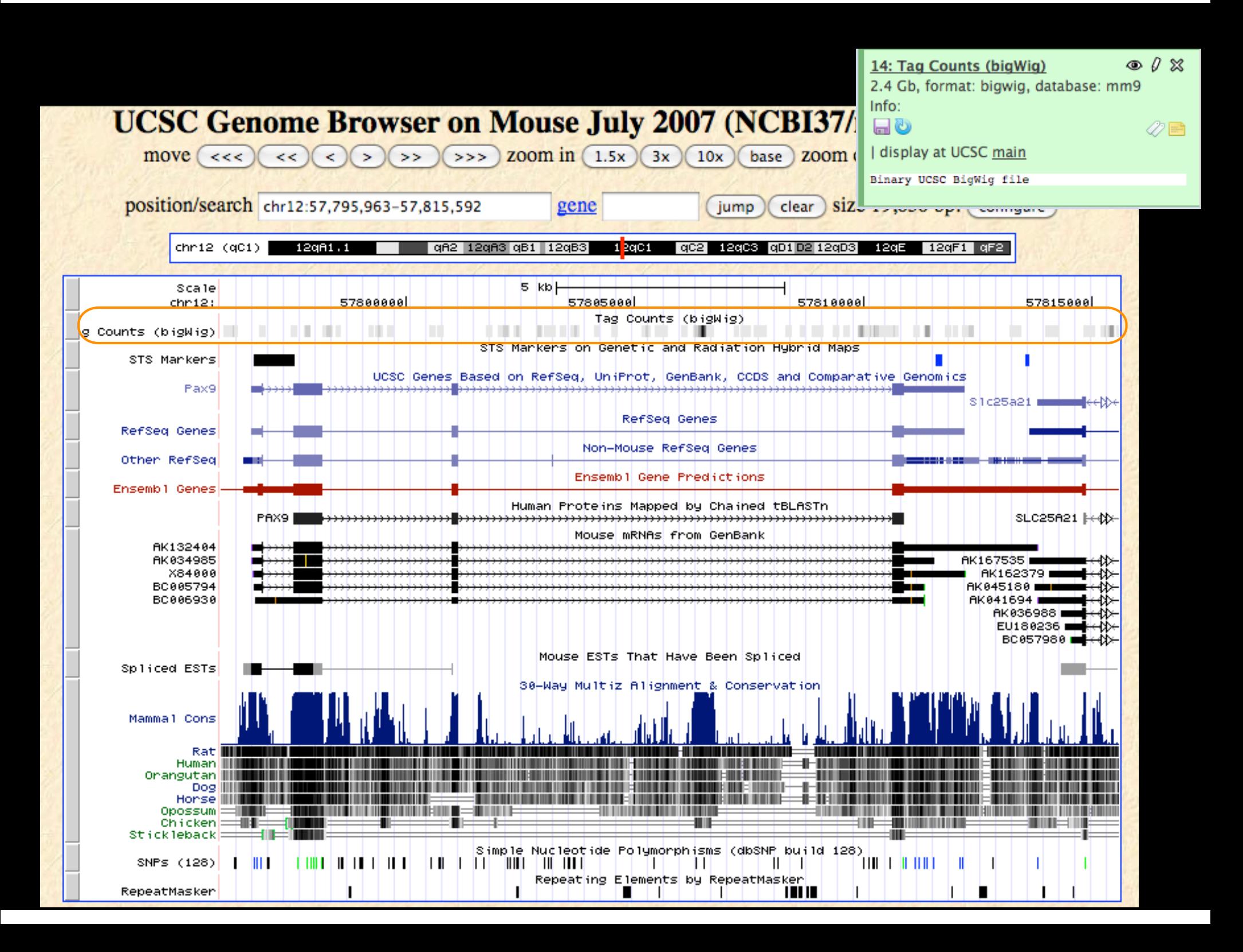

## **Integrative Genomics Viewer (IGV)**

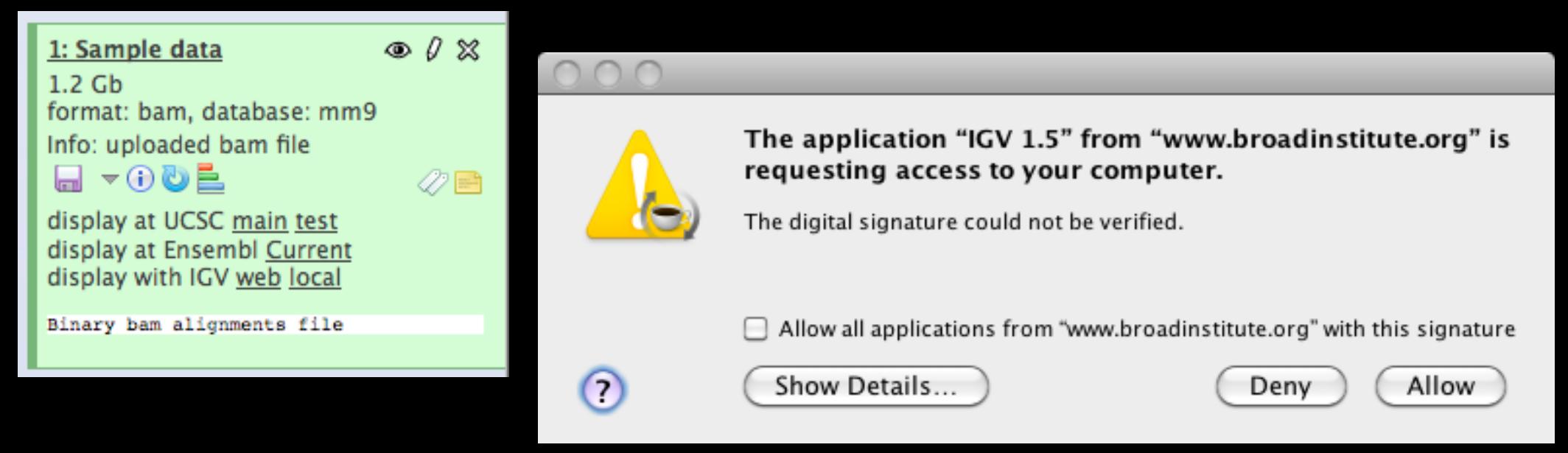

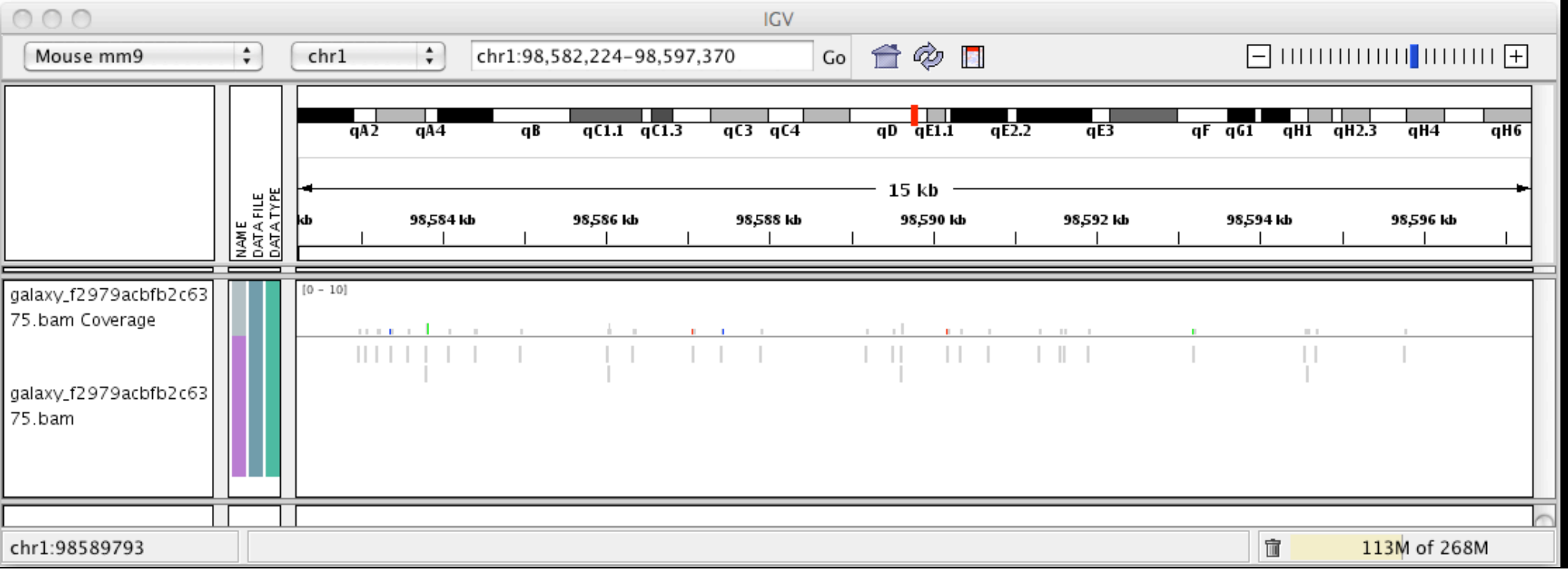

### **Galaxy**

- ✦ tool integration framework
- ✦ heavy focus on usability
- ✦ sharing, publication framework

**Trackster**

### **Genome Browser**

- ✦ physical depiction of data
- ✦ visually identify correlations
- ✦ find interesting regions, features

## **Trackster**

View your data from within Galaxy

- ✦ No data transfers to external site
- ✦ Use it locally, even without internet access

### Supports common filetypes

✦ BAM, BED, GFF/GTF, WIG

### Unique features

- ✦ custom genomes
- ✦ highly interactive

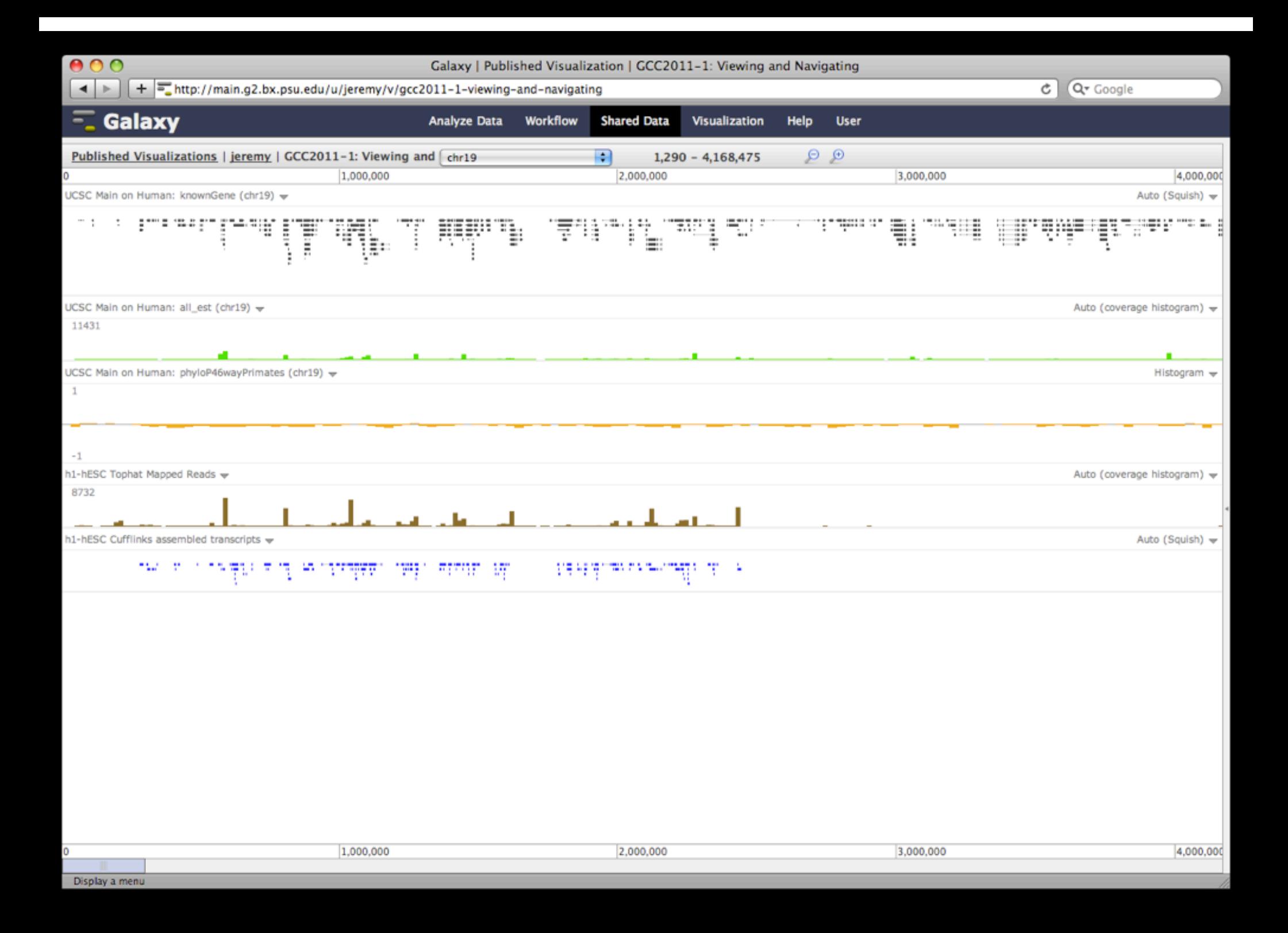

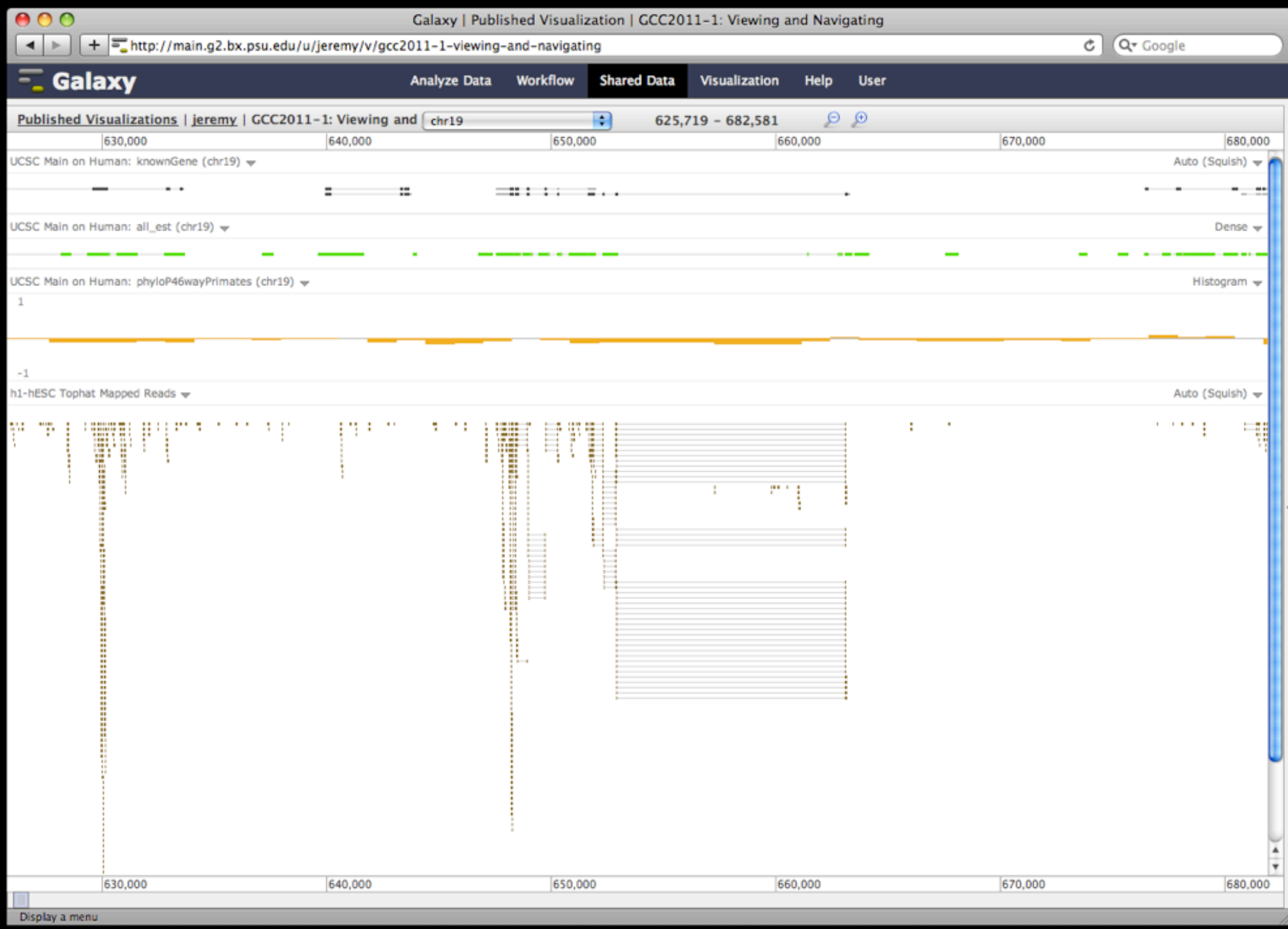

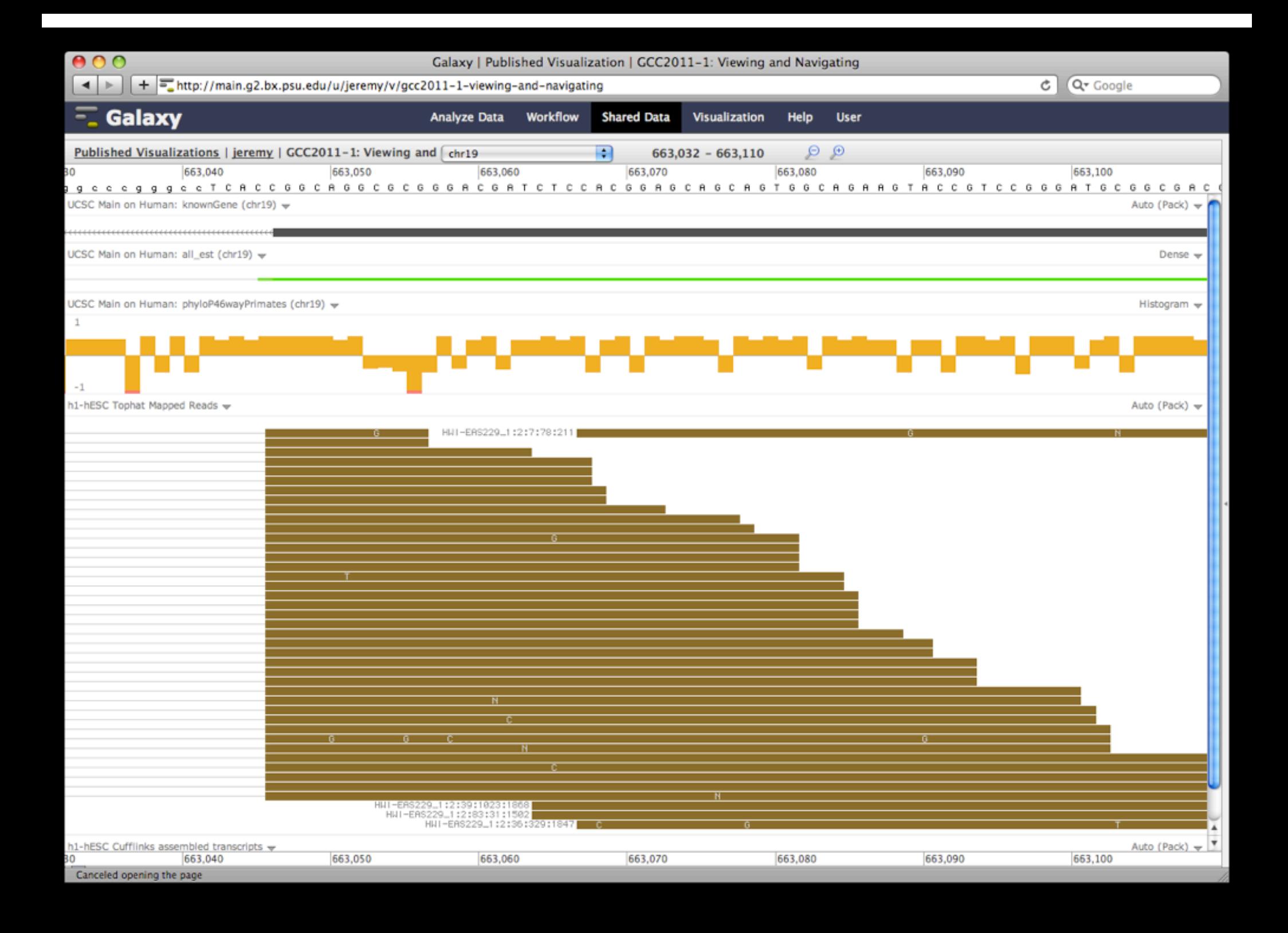

## **But really, why** *another* **genome browser**

From static browsing to visual analysis

Visual feedback and experimentation needed for complex tools with many parameters

Leverage Galaxy strengths: a very sound model for abstracting interfaces to analysis tools and already integrates an enormous number

## **Dynamic Filtering**

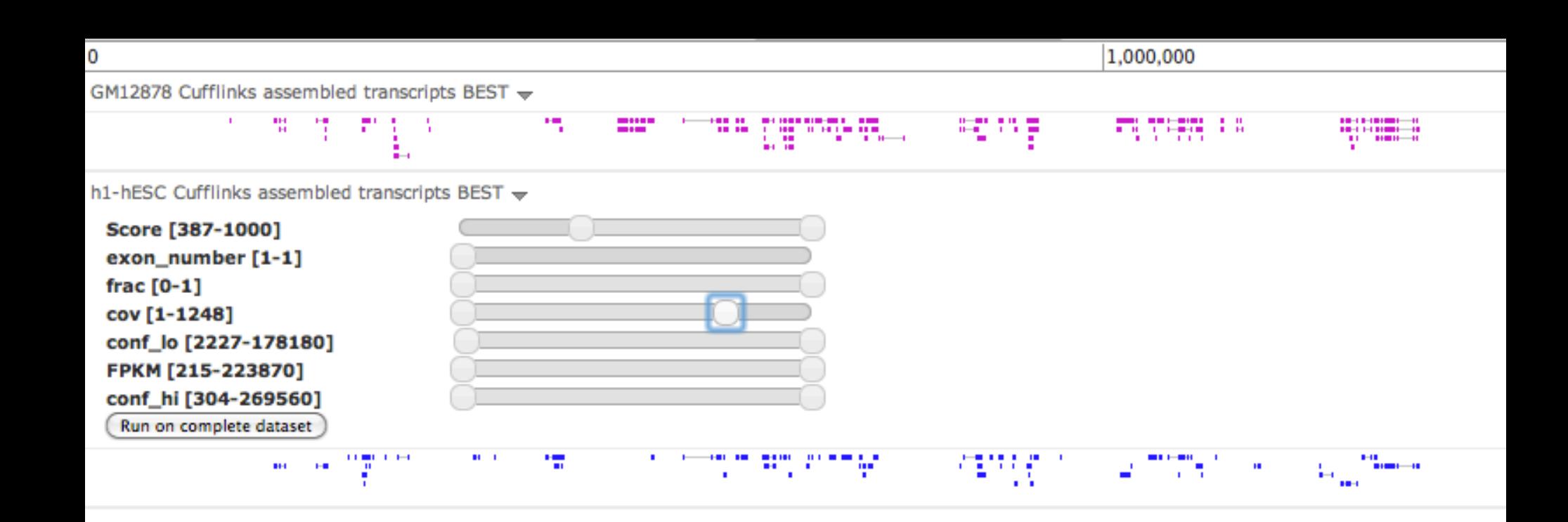

## **Integrating Tools and Visualization**

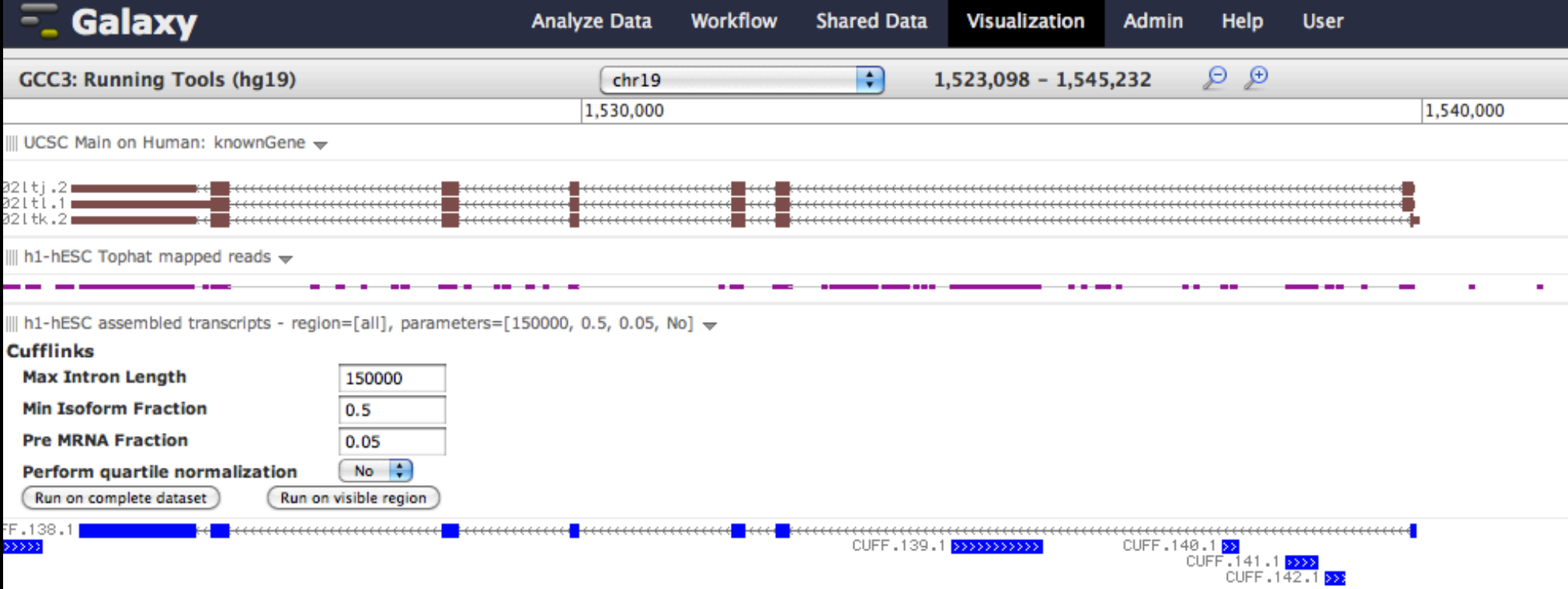

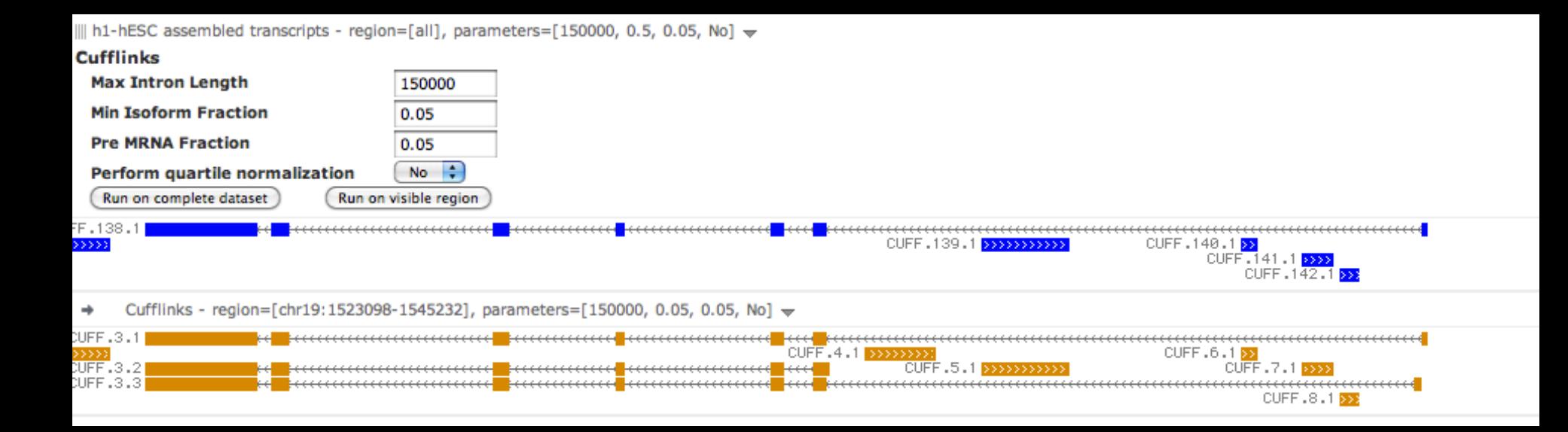

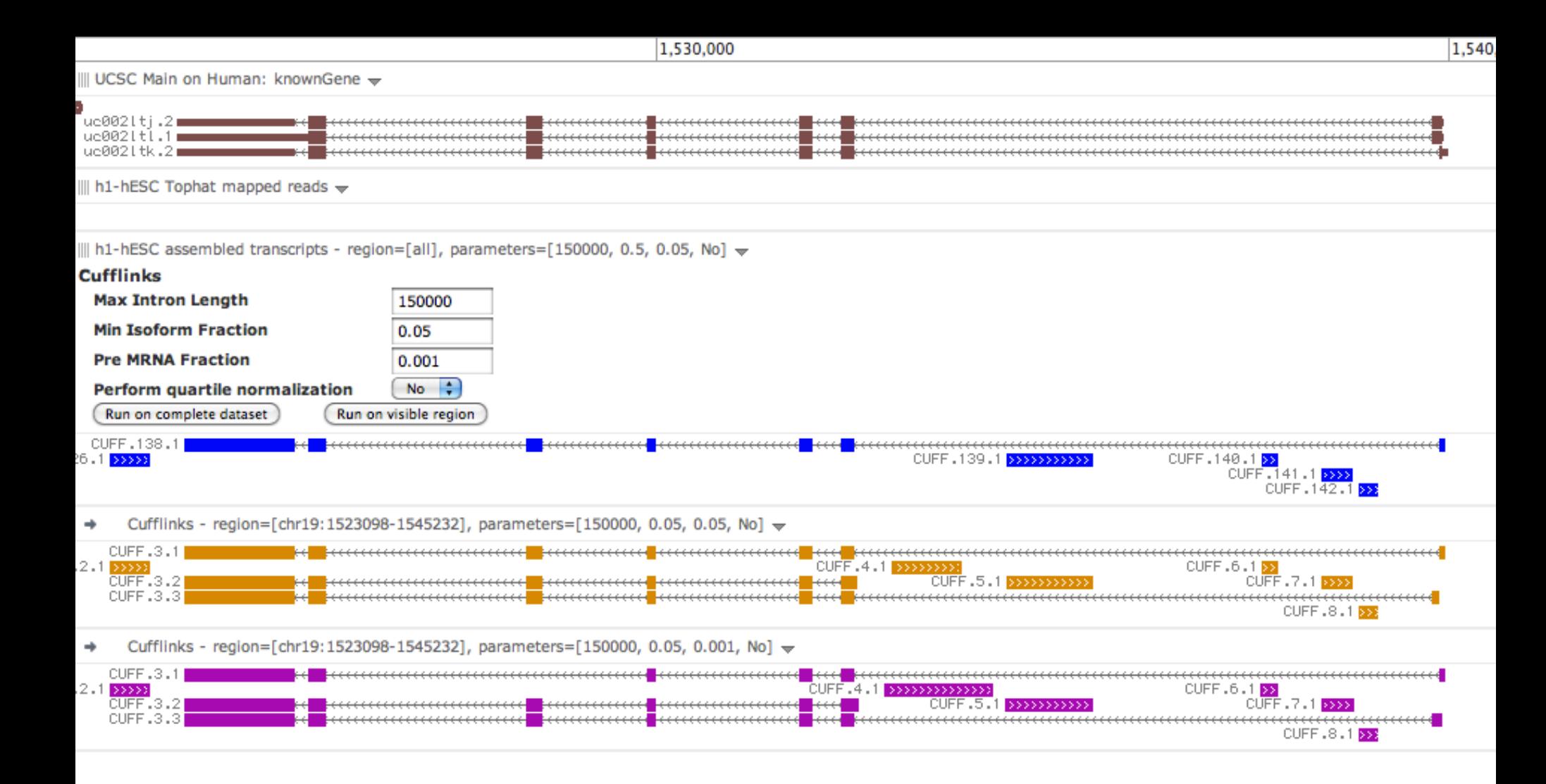

## **Overview**

What is Galaxy?

## **What** you can do in Galaxy

- ✦ analysis interface, tools and datasources
- ✦ data libraries
- ✦ workflows
- ✦ visualization
- ✦ sharing
- ✦ Pages

## Galaxy 101 Exercise

# **Sharing and Publishing**

### Sharing and Publishing History 'Variant Analysis for Sample E18'

### Making History Accessible via Link and Publishing It

This history is currently restricted so that only you and the users listed below can access it. You can:

### Make History Accessible via Link

Generates a web link that you can share with other people so that they can view and import the history.

### Make History Accessible and Publish

Makes the history accessible via link (see above) and publishes the history to Galaxy's Published Histories section, where it is publicly listed and searchable.

### **Sharing History with Specific Users**

You have not shared this history with any users.

Share with a user

**Back to Histories List** 

# **Sharing and Publishing**

### Sharing and Publishing History 'Variant Analysis for Sample E18'

### Making History Accessible via Link and Publishing It

This history accessible via link and published.

Anyone can view and import this history by visiting the following URL:

http://main.q2.bx.psu.edu/u/jqoecks/h/variant-analysis-for-sample-e18.

This history is publicly listed and searchable in Galaxy's Published Histories section.

You can:

### **Unpublish History**

Removes history from Galaxy's Published Histories section so that it is not publicly listed or searchable.

### Disable Access to History via Link and Unpublish

Disables history's link so that it is not accessible and removes history from Galaxy's Published Histories section so that it is not publicly listed or searchable.

### **Sharing History with Specific Users**

You have not shared this history with any users.

Share with a user

**Back to Histories List** 

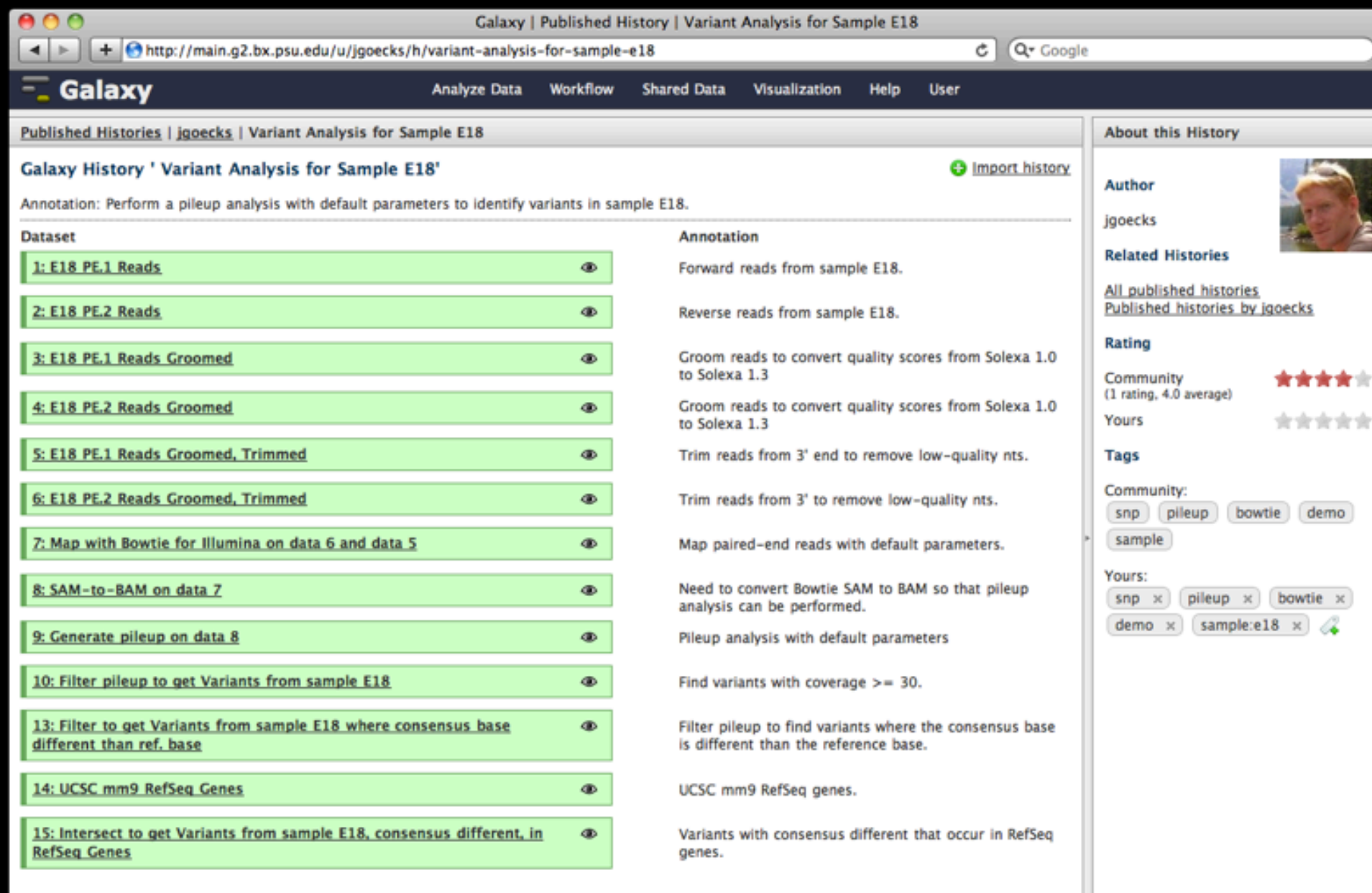

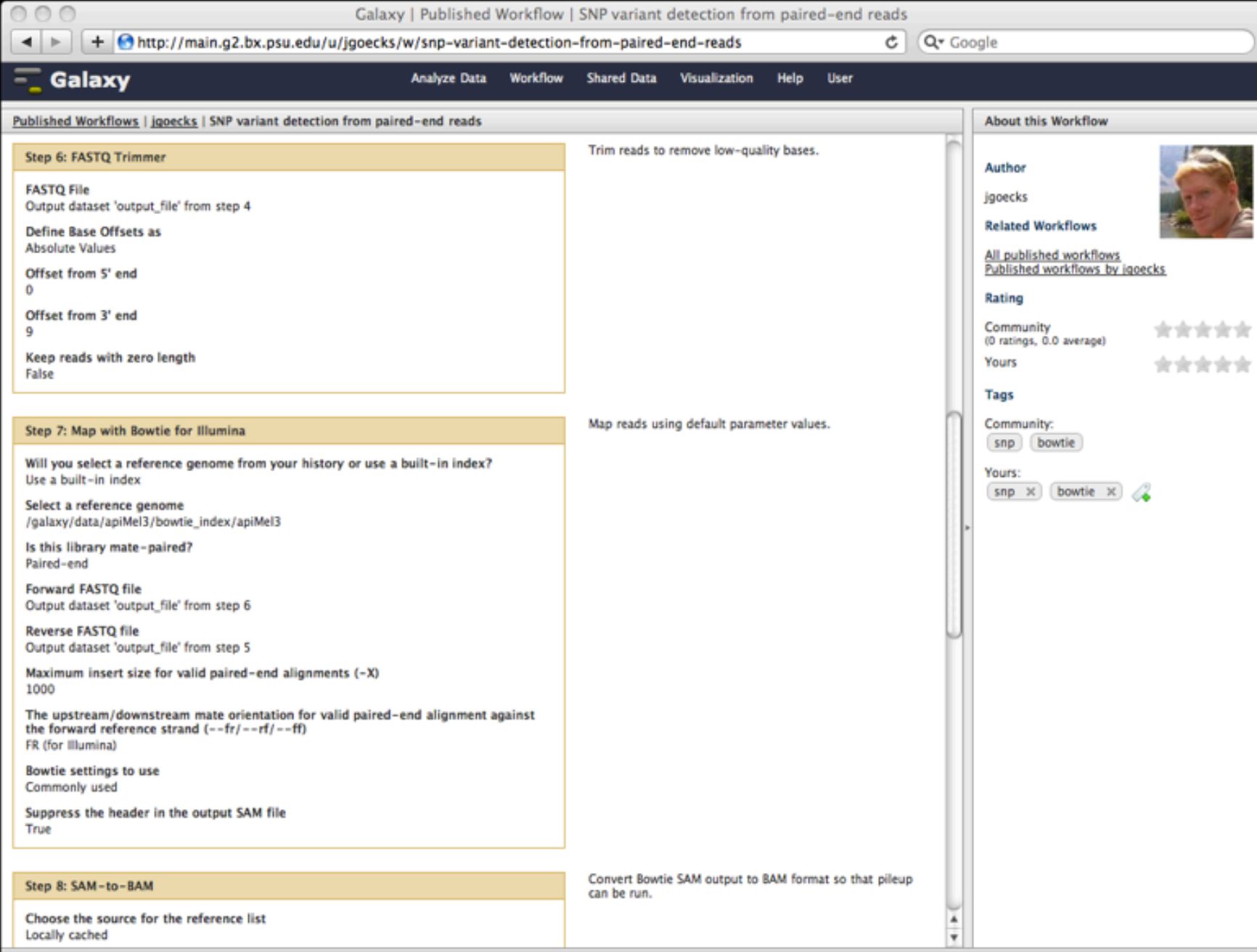

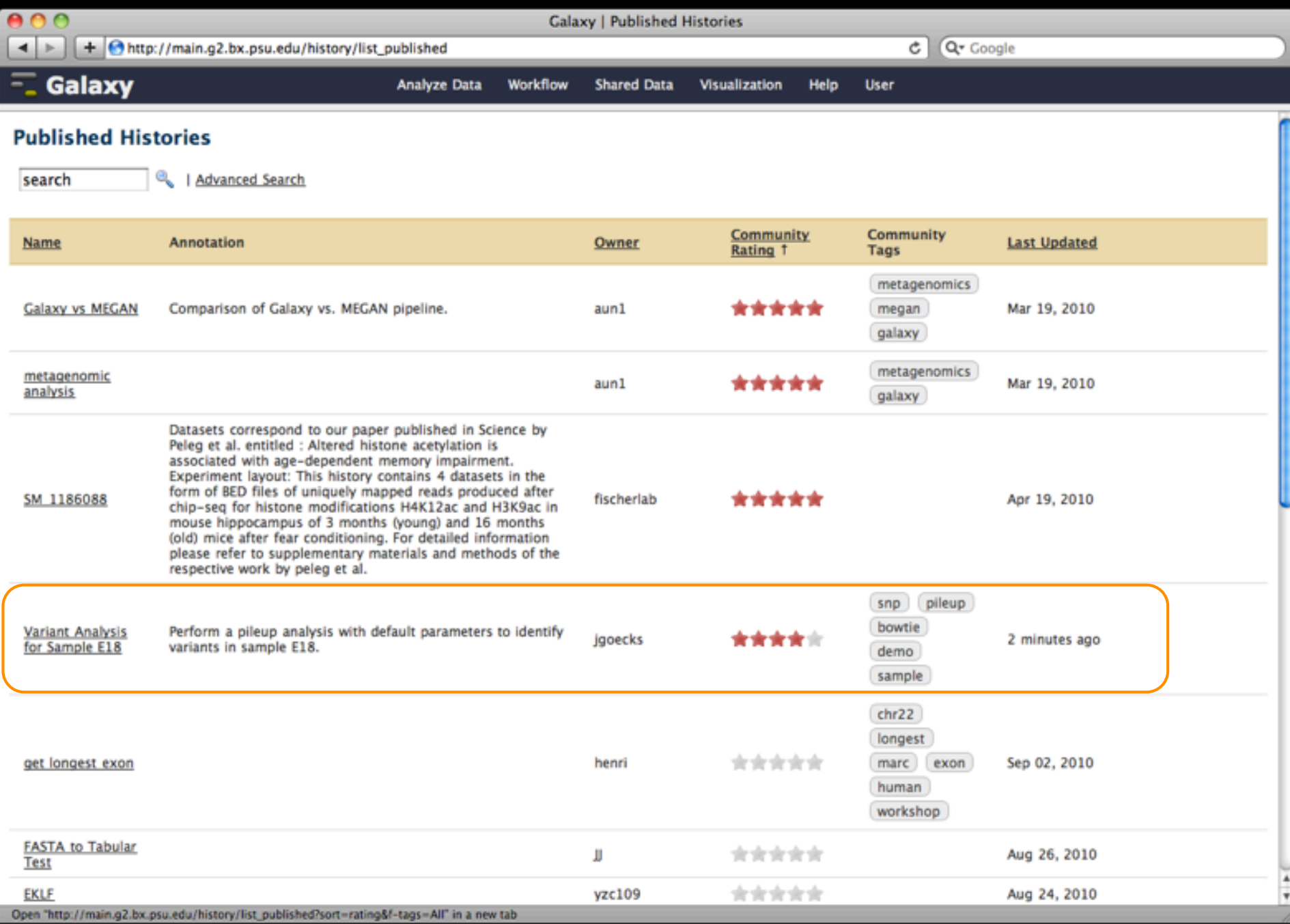

## **Sharing Trackster Visualizations**

"A picture is worth a 1000 words."

*A fully-interactive visualization is worth many more words*

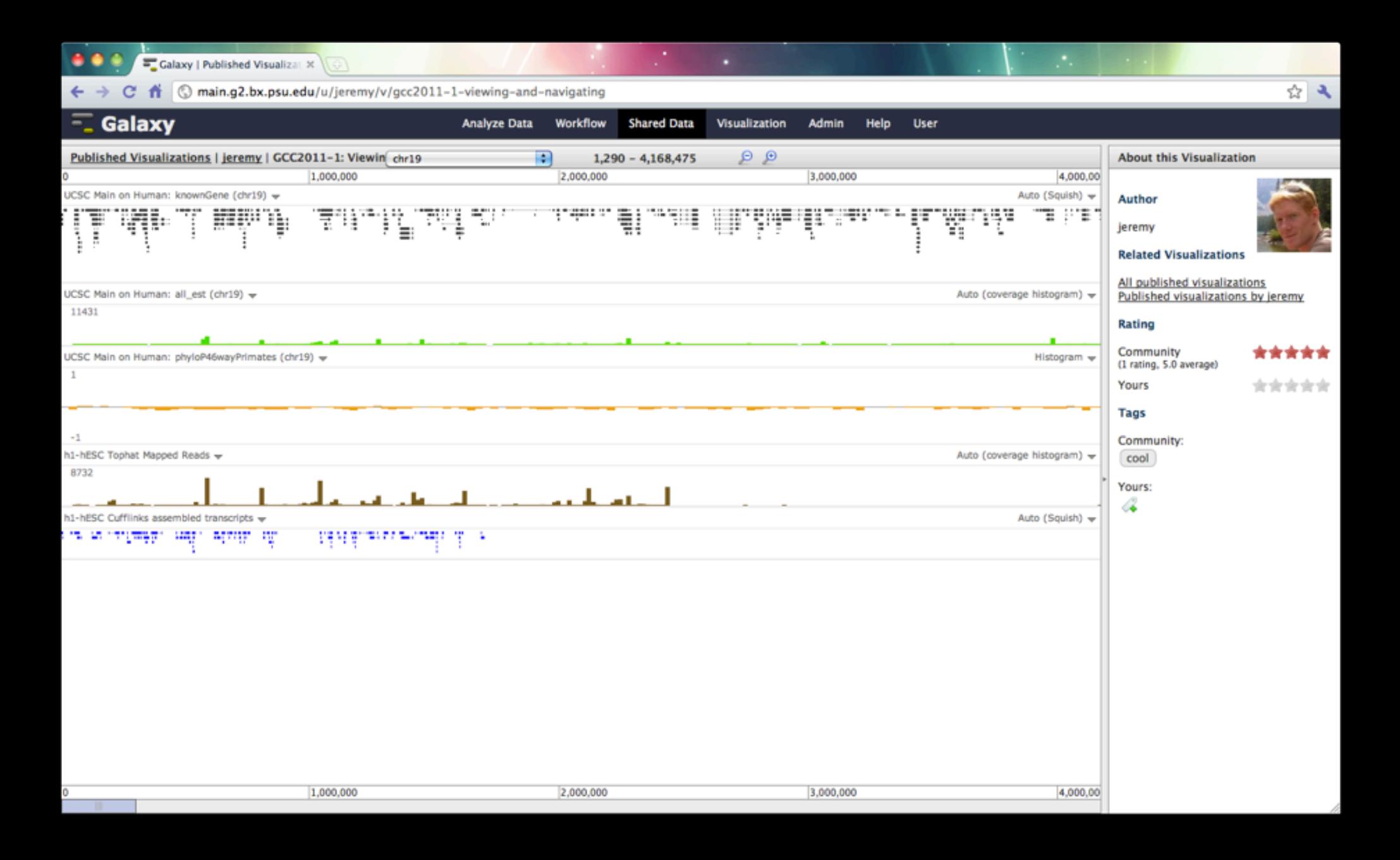

## **Overview**

What is Galaxy?

## **What** you can do in Galaxy

- ✦ analysis interface, tools and datasources
- ✦ data libraries
- ✦ workflows
- ✦ visualization
- ✦ sharing
- ✦ Pages

Galaxy 101 Exercise

A web-based, interactive medium for presenting all aspects of an analysis: data, methods, and results

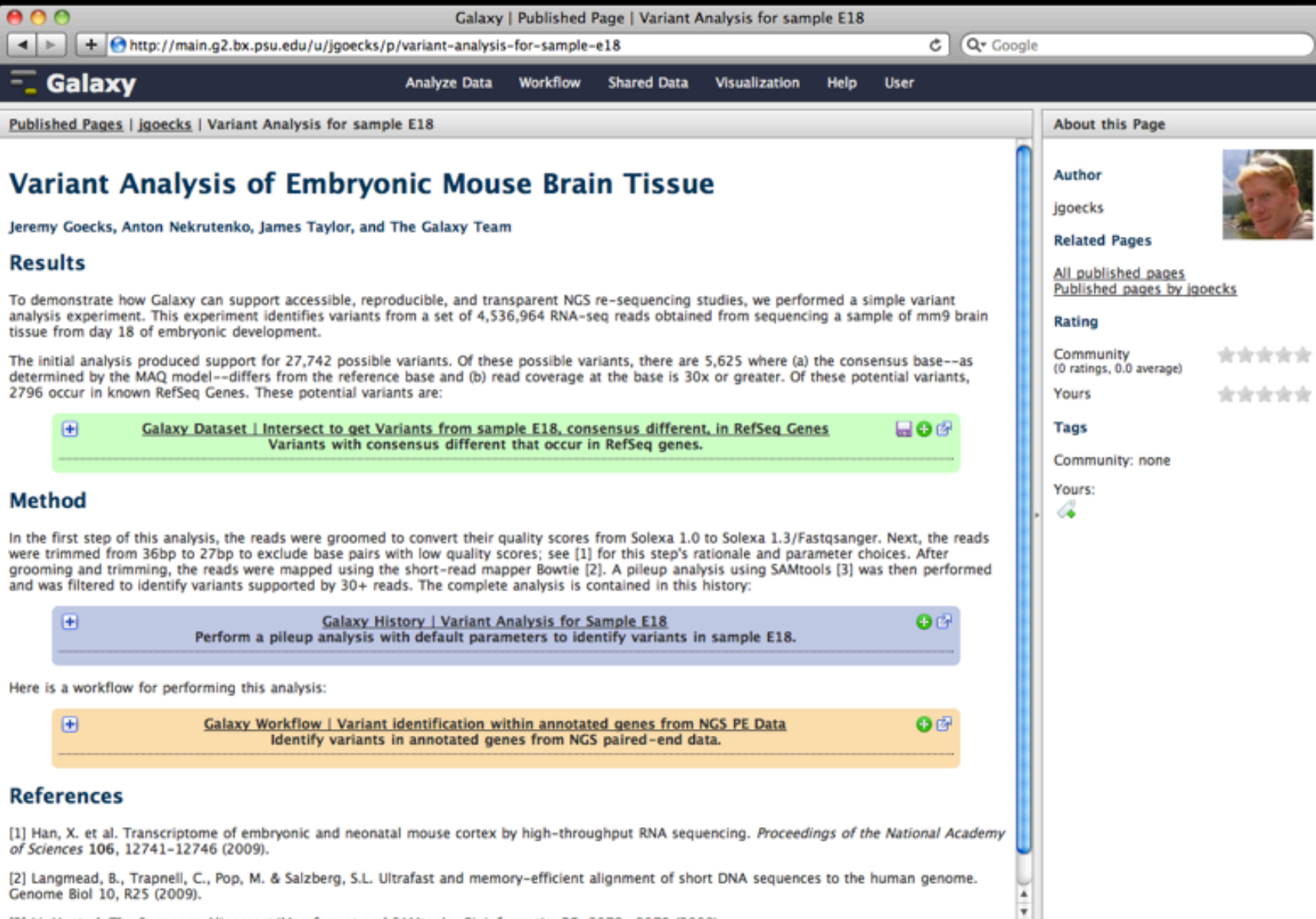

30.30.

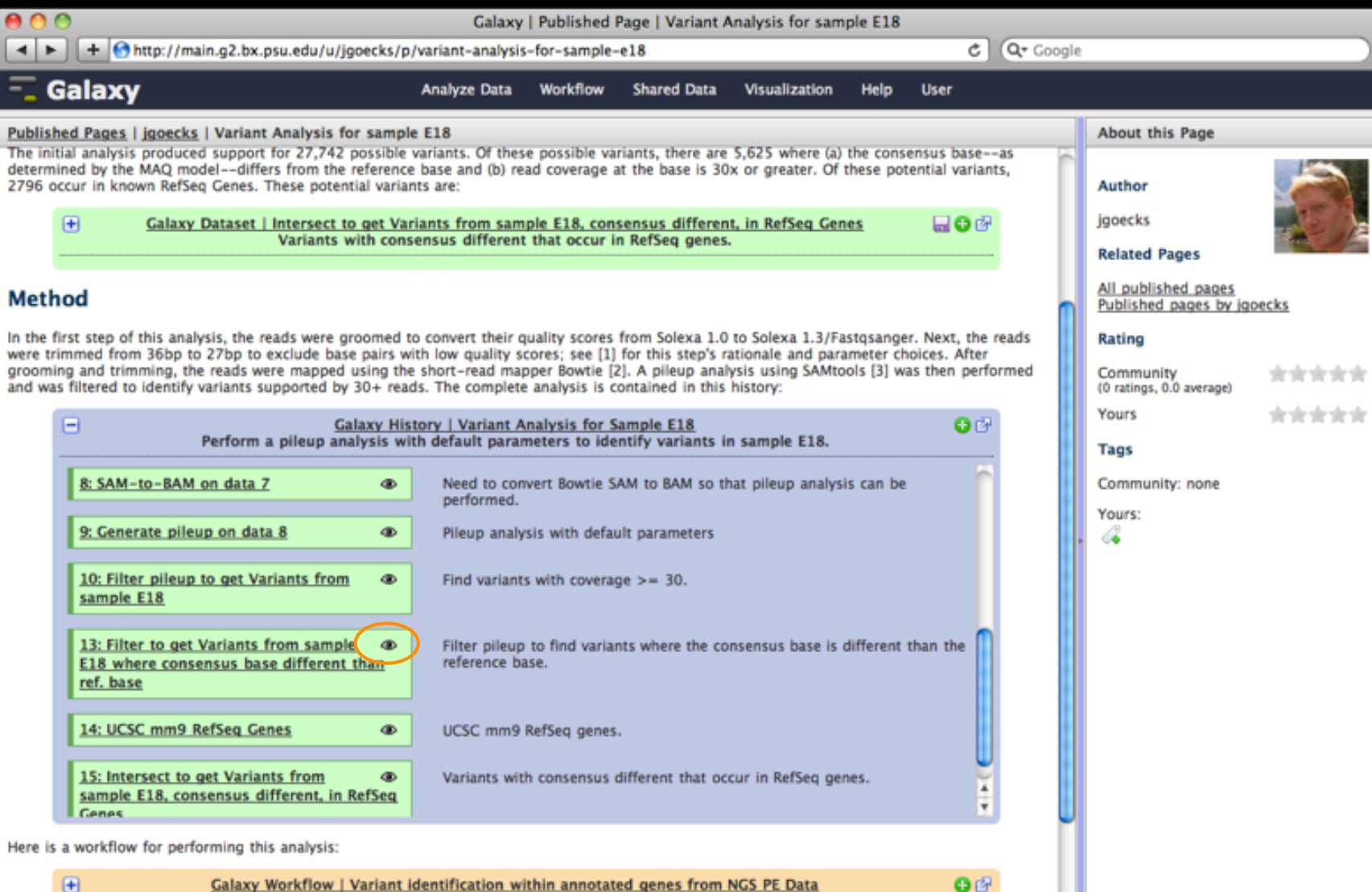

Identify variants in annotated genes from NGS paired-end data.

### **References**

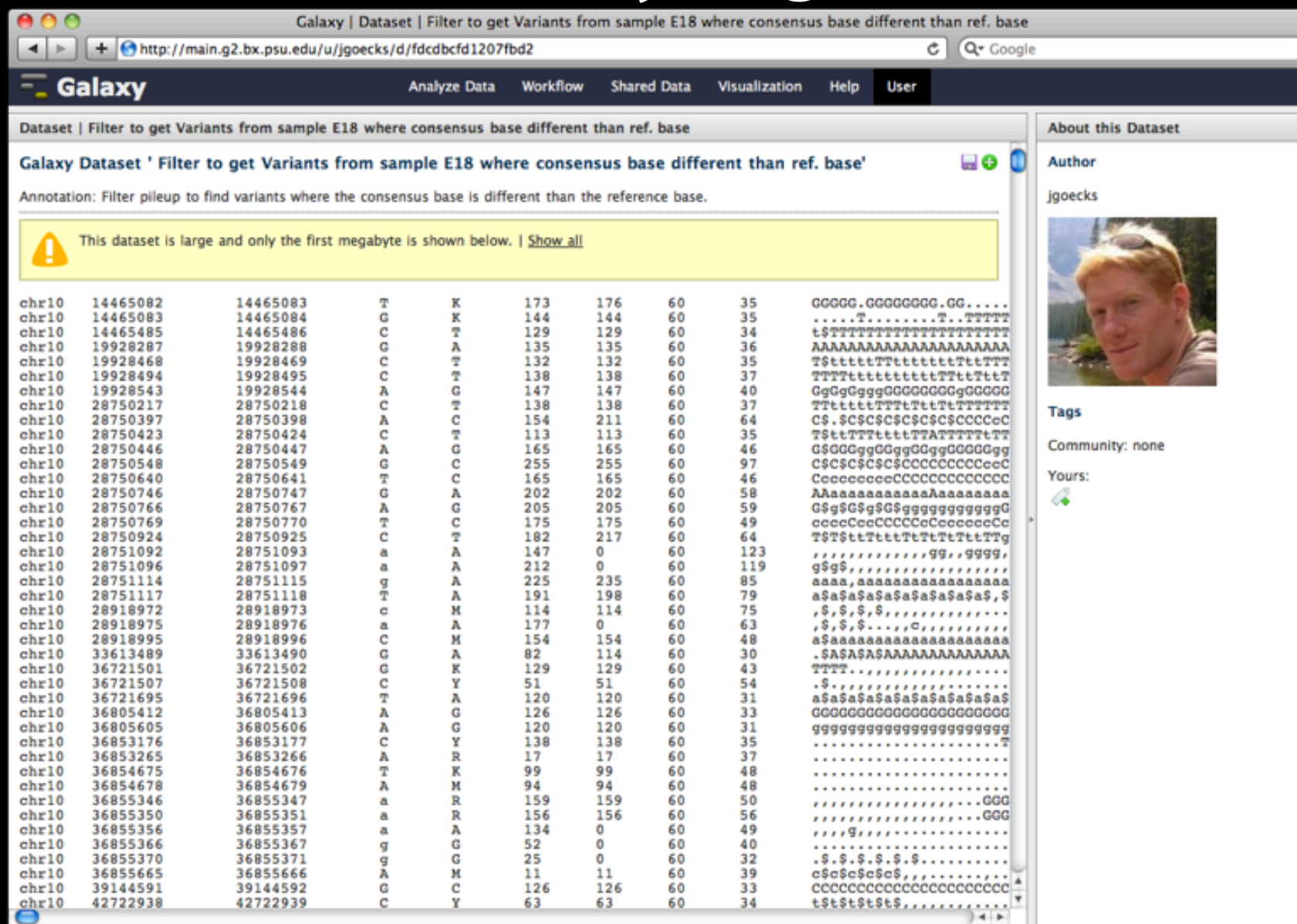

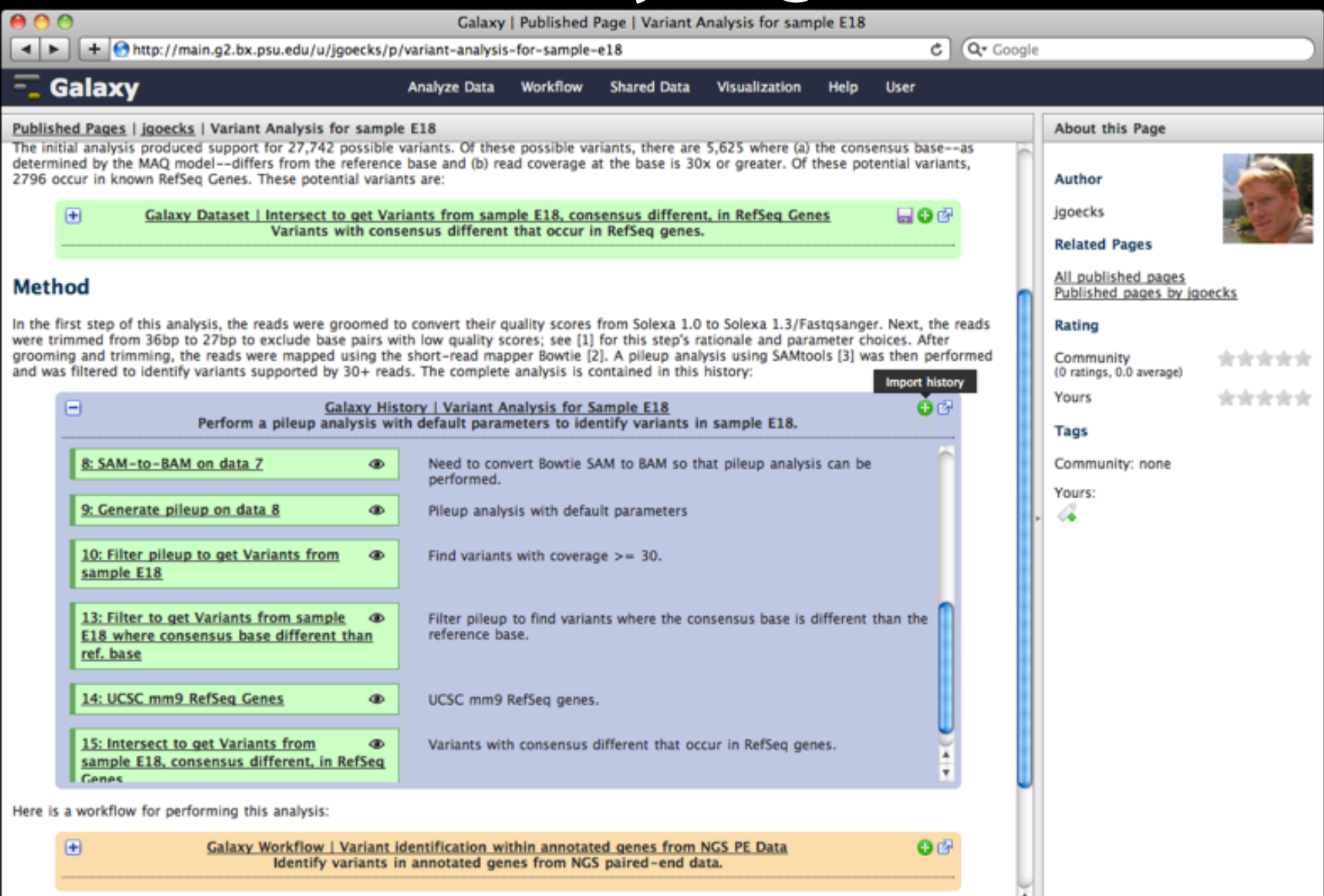

#### References

http://main.g2.bx.psu.edu/history/imp?id=e0b8bd5d661b10c2" in a new tab

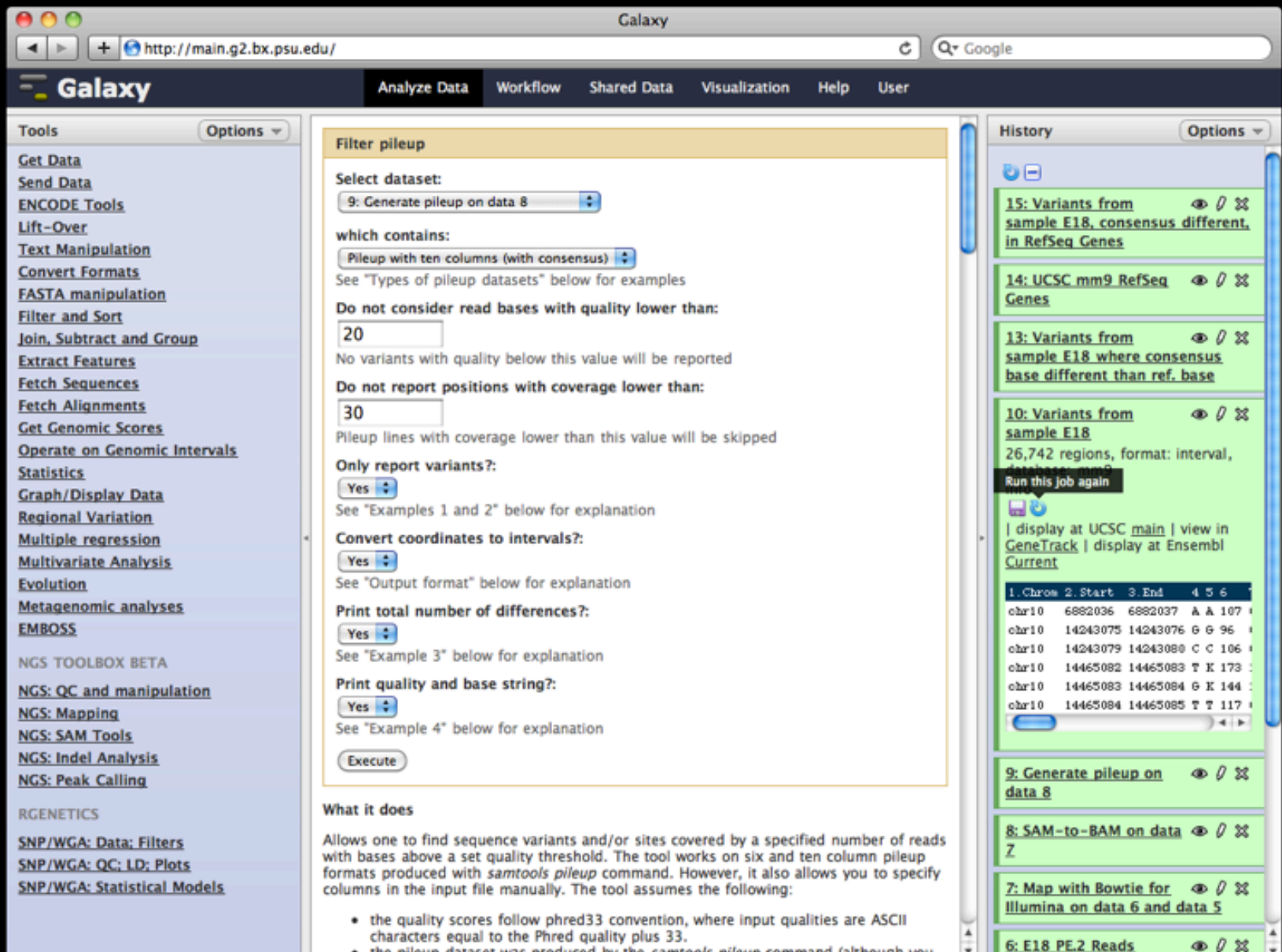

. the pileup dataset was produced by the samtools pileup command (although you

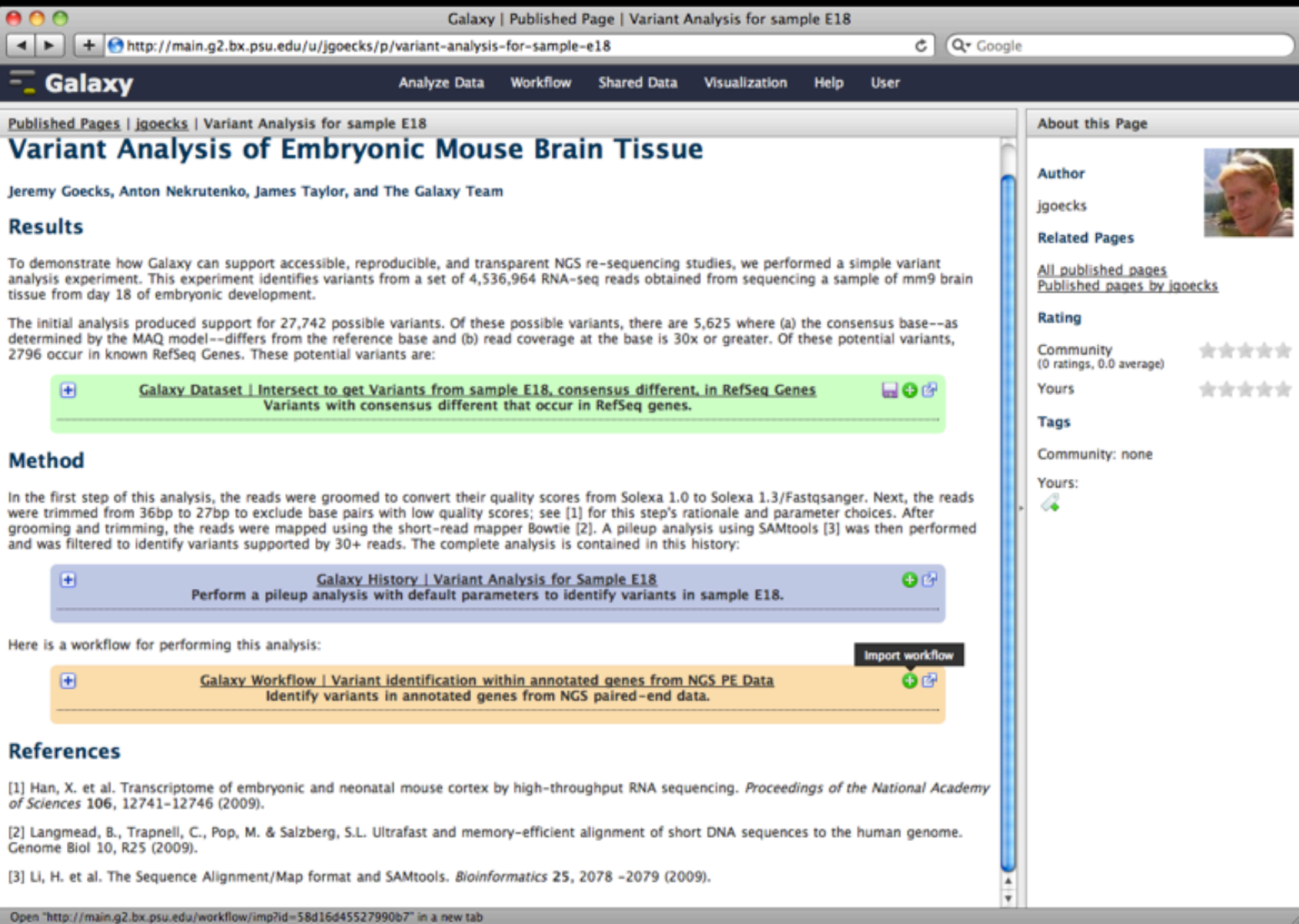

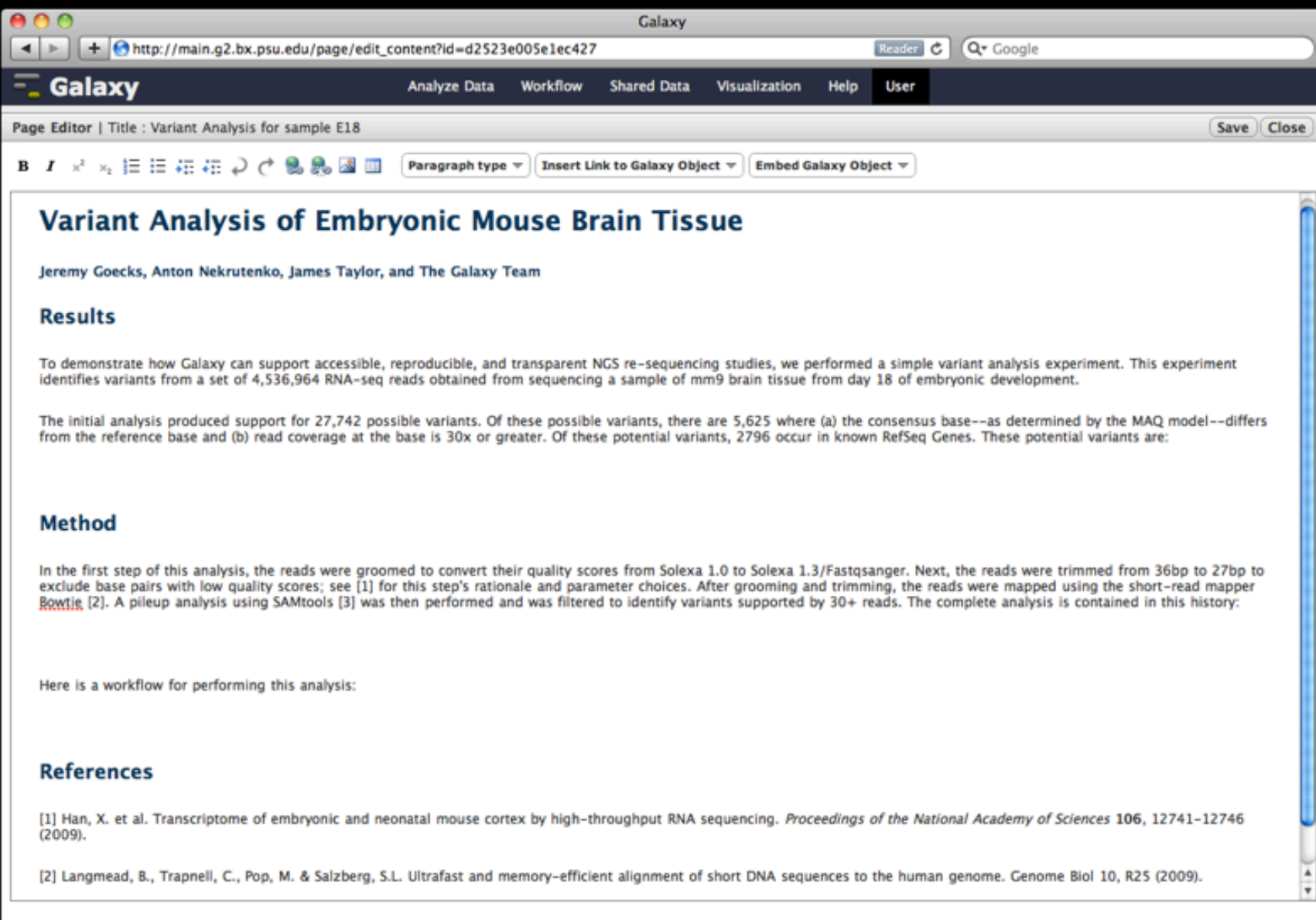

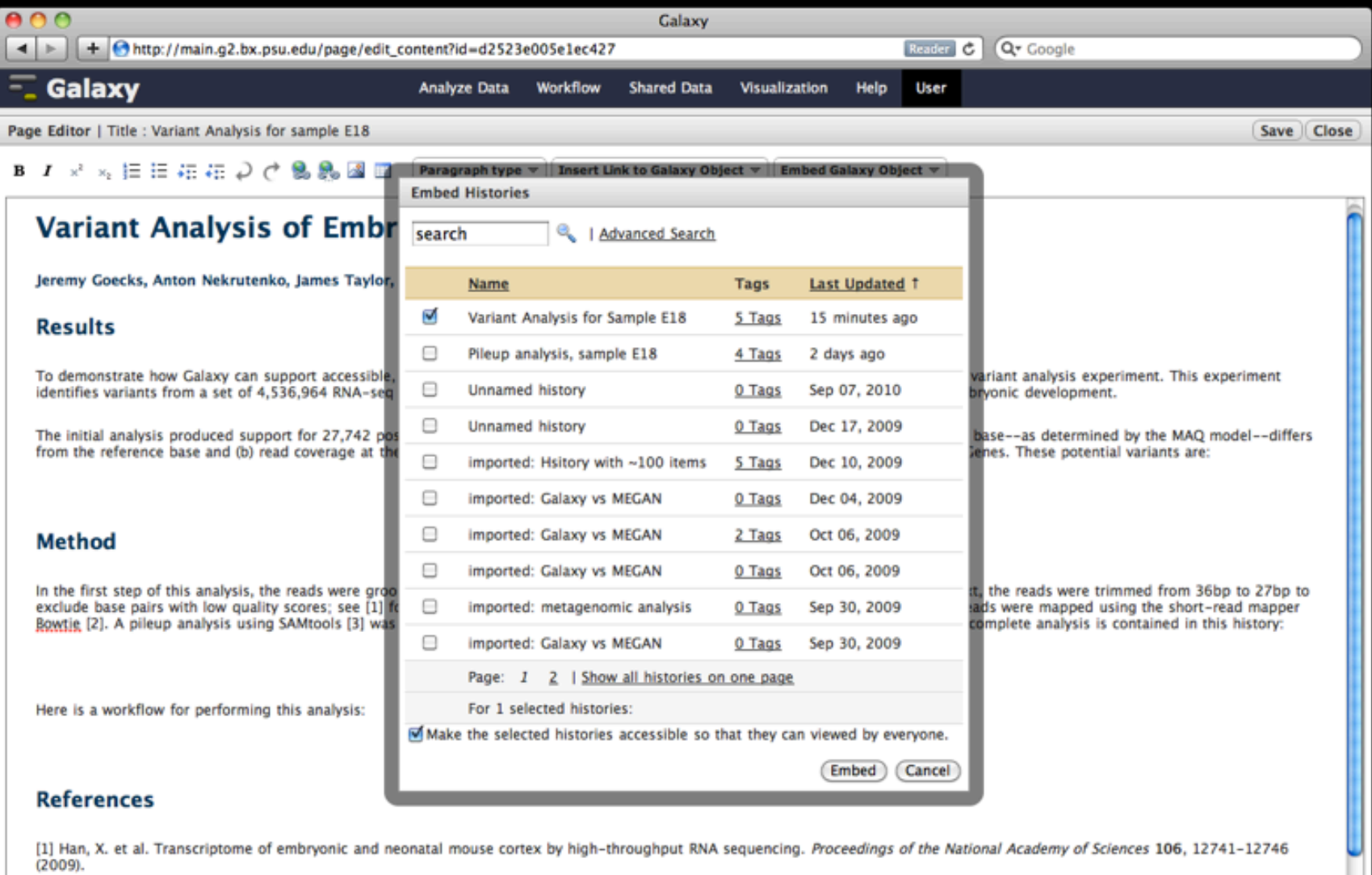

[1] Han, X. et al. Transcriptome of embryonic and neonatal mouse cortex by high-throughput RNA sequencing. Proceedings of the National Academy of Sciences 106, 12741-12746<br>(2009).

 $\frac{1}{\tau}$ 

[2] Langmead, B., Trapnell, C., Pop, M. & Salzberg, S.L. Ultrafast and memory-efficient alignment of short DNA sequences to the human genome. Genome Biol 10, R25 (2009).

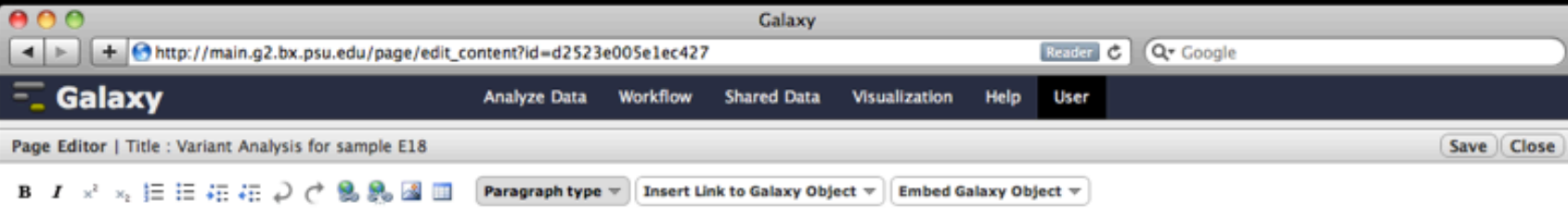

### Variant Analysis of Embryonic Mouse Brain Tissue

Jeremy Goecks, Anton Nekrutenko, James Taylor, and The Galaxy Team

#### **Results**

To demonstrate how Galaxy can support accessible, reproducible, and transparent NGS re-sequencing studies, we performed a simple variant analysis experiment. This experiment identifies variants from a set of 4,536,964 RNA-seq reads obtained from sequencing a sample of mm9 brain tissue from day 18 of embryonic development.

The initial analysis produced support for 27,742 possible variants. Of these possible variants, there are 5,625 where (a) the consensus base--as determined by the MAQ model--differs from the reference base and (b) read coverage at the base is 30x or greater. Of these potential variants, 2796 occur in known RefSeg Genes. These potential variants are:

#### **Method**

In the first step of this analysis, the reads were groomed to convert their quality scores from Solexa 1.0 to Solexa 1.3/Fastqsanger. Next, the reads were trimmed from 36bp to 27bp to exclude base pairs with low quality scores; see [1] for this step's rationale and parameter choices. After grooming and trimming, the reads were mapped using the short-read mapper Bowtie [2]. A pileup analysis using SAMtools [3] was then performed and was filtered to identify variants supported by 30+ reads. The complete analysis is contained in this history:

#### Embedded Galaxy History 'Variant Analysis for Sample E18'

[Do not edit this block; Galaxy will fill it in with the annotated history when it is displayed.]

Here is a workflow for performing this analysis:

#### **References**

[1] Han, X. et al. Transcriptome of embryonic and neonatal mouse cortex by high-throughput RNA sequencing. Proceedings of the National Academy of Sciences 106, 12741-12746  $(2009).$ 

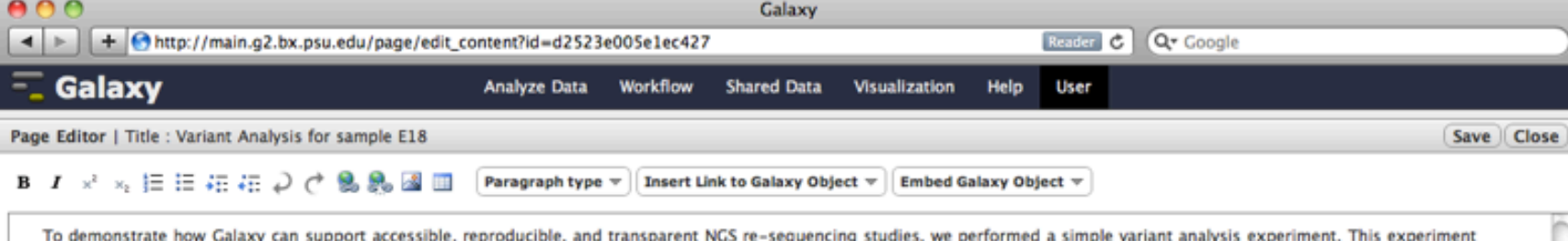

The initial analysis produced support for 27,742 possible variants. Of these possible variants, there are 5,625 where (a) the consensus base--as determined by the MAQ model--differs

from the reference base and (b) read coverage at the base is 30x or greater. Of these potential variants, 2796 occur in known RefSeg Genes. These potential variants are:

identifies variants from a set of 4.536.964 RNA-seg reads obtained from sequencing a sample of mm9 brain tissue from day 18 of embryonic development.

Embedded Galaxy Dataset 'Variants from sample E18, consensus different, in RefSeq Genes'

[Do not edit this block; Galaxy will fill it in with the annotated dataset when it is displayed.]

### **Method**

In the first step of this analysis, the reads were groomed to convert their quality scores from Solexa 1.0 to Solexa 1.3/Fastqsanger. Next, the reads were trimmed from 36bp to 27bp to exclude base pairs with low quality scores; see [1] for this step's rationale and parameter choices. After grooming and trimming, the reads were mapped using the short-read mapper Bowtie [2]. A pileup analysis using SAMtools [3] was then performed and was filtered to identify variants supported by 30+ reads. The complete analysis is contained in this history:

Embedded Galaxy History 'Variant Pileup Analysis for Sample E18'

[Do not edit this block; Galaxy will fill it in with the annotated history when it is displayed.]

Here is a workflow for performing this analysis:

Embedded Galaxy Workflow 'SNP identification within annotated genes from NGS PE Data'

[Do not edit this block; Galaxy will fill it in with the annotated workflow when it is displayed.]

### **References**

[1] Han, X. et al. Transcriptome of embryonic and neonatal mouse cortex by high-throughput RNA sequencing. Proceedings of the National Academy of Sciences 106, 12741-12746  $(2009).$ 

[2] Langmead, B., Trapnell, C., Pop, M. & Salzberg, S.L. Ultrafast and memory-efficient alignment of short DNA sequences to the human genome. Genome Biol 10, R25 (2009).

[3] Li, H. et al. The Sequence Alignment/Map format and SAMtools. Bioinformatics 25, 2078 -2079 (2009)

## **The power of Galaxy publishing**

Galaxy's publishing features facilitate access and reproducibility without any extra leg work

One click grants access to the *actual analysis* you performed to generate your original results

- Not just data access: the full pipeline
- ✦ Annotate each step
- ✦ Anyone can import your work and immediately reproduce or build on it

## **Overview**

What is Galaxy?

## **What** you can do in Galaxy

- ✦ analysis interface, tools and datasources
- ✦ data libraries
- ✦ workflows
- ✦ visualization
- ✦ sharing
- ✦ Pages

## Galaxy 101 Exercise

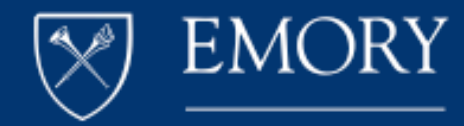

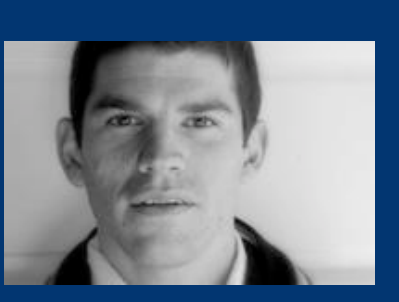

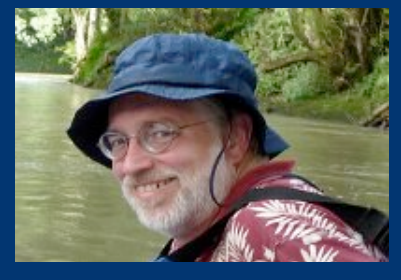

Dave Clements **State Clements** Jennifer Jackson Jennifer Jackson

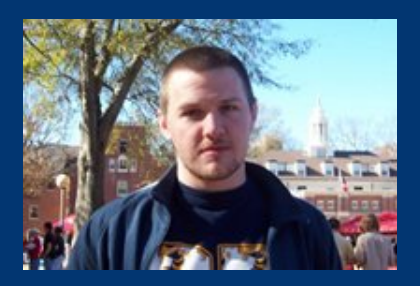

Enis Afgan Dannon Baker

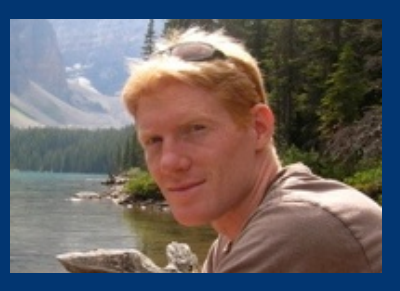

Jeremy Goecks

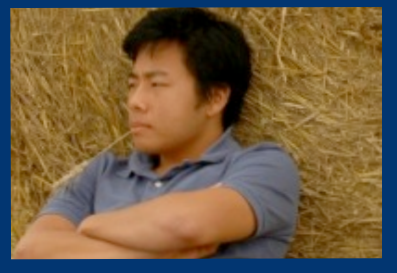

Kanwei Li

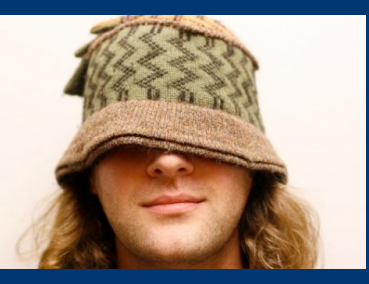

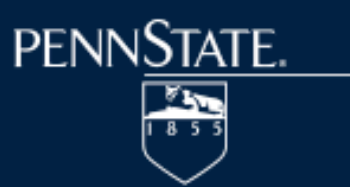

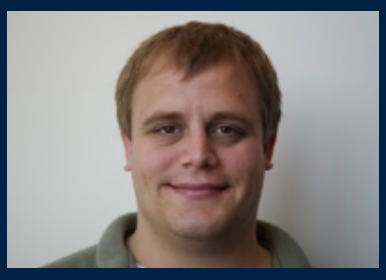

Dan Blankenberg Nate Coraor

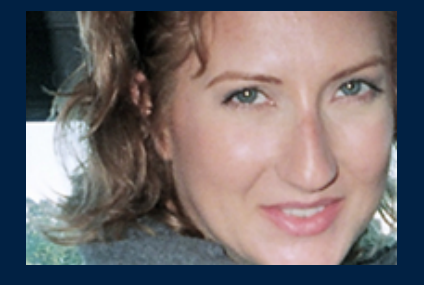

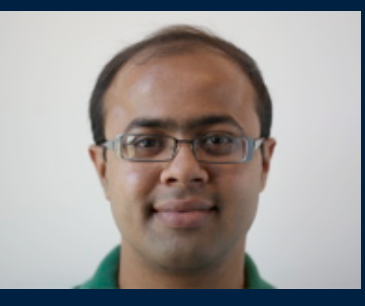

Guru Ananda

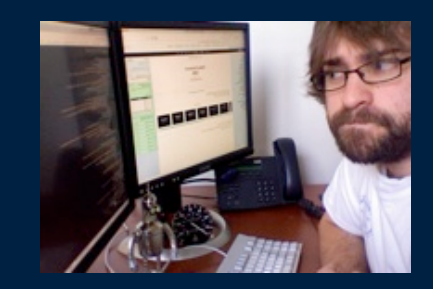

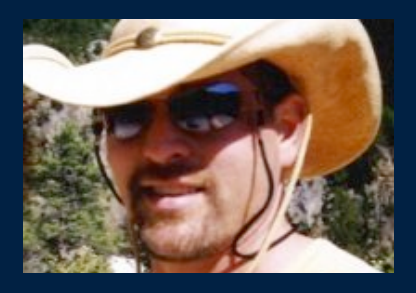

Greg von Kuster

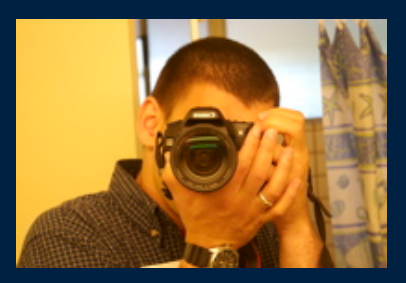

Anton Nekrutenko James Taylor

Supported by the **NHGRI** (HG005542, HG004909, HG005133), **NSF** (DBI-0850103), Penn State University, Emory University, and the Pennsylvania Department of Public Health

## **Galaxy 101 http://usegalaxy.org/galaxy101**

A simple question...

✦ Which coding exons have highest number of single nucleotide polymorphisms?

## **Galaxy 101 http://usegalaxy.org/galaxy101**

**Overview** 

- ✦ Interactively Analyze Data
- ✦ Create reusable generic Workflow
- ✦ Share analysis Results, History, Workflow

Required Data

✦ Genomic Coordinates of coding exons and SNPs

## **Genomic Coordinates**

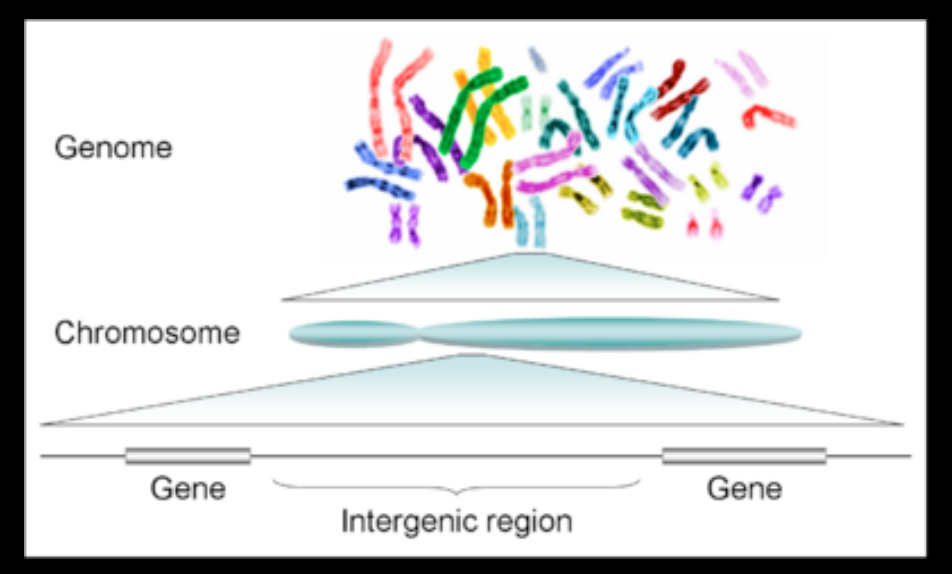

http://library.kiwix.org:4201/A/Human\_genome.html

>chr1

taaccctaaccctaaccctaaccctaaccctaaccctaaccctaacccta accctaaccctaaccctaaccctaaccctaaccctaaccctaaccctaac

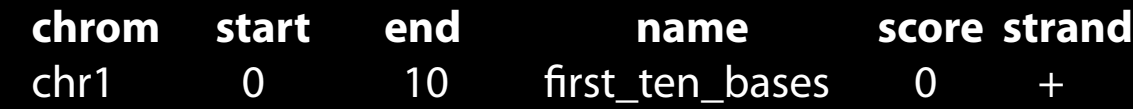

see also: https://bitbucket.org/galaxy/galaxy-central/wiki/GopsDesc https://bitbucket.org/galaxy/galaxy-central/wiki/zero\_based\_coordinates.pdf

## **Galaxy 101: Basic Steps http://usegalaxy.org/galaxy101**

Get Genomic data from UCSC Table Browser

Determine each SNP that overlaps with a specific coding exon

Calculate count of overlapping SNPs for each exon

Sort and select exons by greatest SNP counts